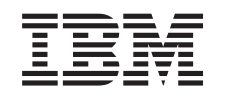

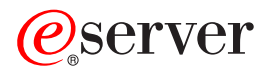

iSeries Základní systémové operace

*Verze 5, vydání 3*

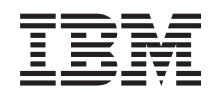

# ERserver

iSeries Základní systémové operace

*Verze 5, vydání 3*

## **Poznámka**

Před použitím těchto informací a před použitím produktu, který podporují, si přečtěte informace v části ["Poznámky",](#page-40-0) na stránce 35.

#### **Páté vydání (srpen 2005)**

Toto vydání se týká verze 5, vydání 3, modifikace 0 licencovaného programu IBM Operating System/400 (5722-SS1) a všech následujících vydání a modifikací, dokud nebude v nových vydáních uvedeno jinak. Toto vydání nefunguje na žádných modelech RISC (Reduced instruction set computer) ani na modelech CISC.

**© Copyright International Business Machines Corporation 1998, 2005. Všechna práva vyhrazena.**

## **Obsah**

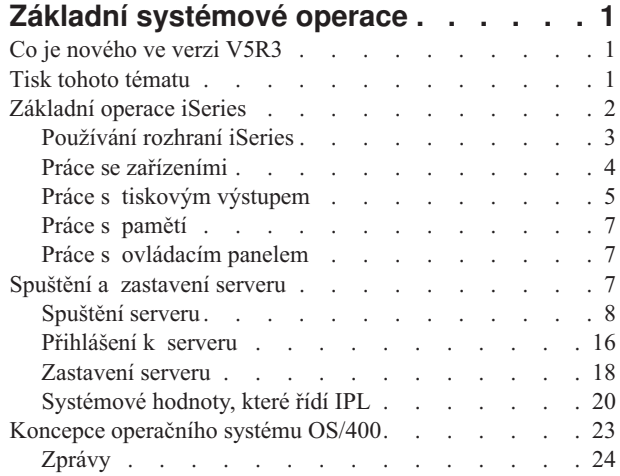

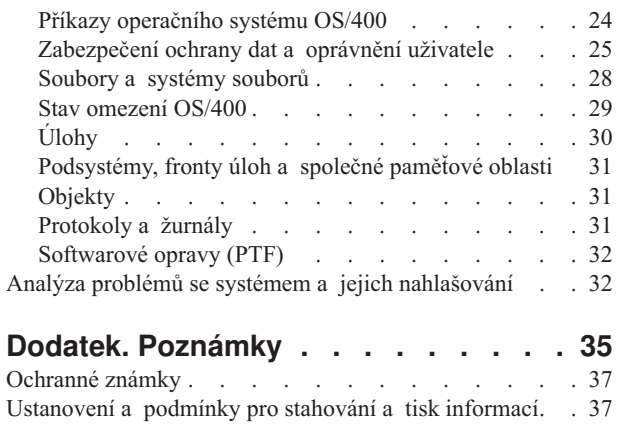

## <span id="page-6-0"></span>**Základní systémové operace**

Server iSeries<sup>(TM)</sup> je univerzální, výkonný a snadno použitelný systém. Avšak hodně funkcí a vlastností tohoto prostředí je typických pro IBM<sup>(R)</sup> a iSeries, a proto tedy nemusí být toto prostředí obvyklé pro lidi, kteří znají spíše prostředí založená na systémech Windows<sup>(R)</sup> nebo UNIX<sup>(R)</sup>. Toto téma uvádí některé klíčové koncepce a úkoly požadované pro základní operace na serveru iSeries. Mnohá tato témata obsahují úvod a příklad a pak doporučují další zdroje podrobnějších nebo rozšířených informací.

## **Co je [nového](rzal2whatsnew.htm) ve verzi V5R3**

Toto téma shrnuje aktualizace a změny těchto informací pro verzi V5R3.

### **Tisk tohoto [tématu](rzal2printthis.htm)**

Téma popisuje přístup k souborům ve formátu PDF a tisk těchto souborů.

## **[Základní](rzal2manageops.htm) operace iSeries**

V tomto tématu naleznete procedury a informace o běžných systémových úlohách.

### **Spuštění a [zastavení](rzal2startstop.htm) serveru**

Zde naleznete informace, které vám pomohou zahájit, ukončit a naplánovat ukončení práce systému a opakovaná spuštění.

## **[Koncepce](rzal2reference.htm) OS/400(R)**

Toto téma popisuje základní komponenty serveru iSeries včetně základů řízení práce. Dále zde najdete informace o tom, jak využívat interakci s operačním systémem OS/400 a jak provádět údržbu systému.

#### **Analýza problémů se systémem a jejich [nahlašování](rzal2help.htm)**

Toto téma vám pomůže vyřešit některé základní problémy se systémem. Pomocí uvedených referenčních informací si můžete vyhledat i další nápovědu.

**Poznámka:** Důležité právní informace si přečtěte pod tématem [Informace](codedisclaimer.htm) o odmítnutí záruky za kód.

## **Co je nového ve verzi V5R3**

Téma Základní systémové operace zaznamenalo ve verzi 5, vydání 3 (V5R3) drobné změny. Publikace uvádí základní informace o serveru iSeries(TM) určené novým operátorům serveru iSeries a odkazuje se na další zdroje obsahující podrobnější informace.

Informace o paměti a ovládacím panelu byly přesunuty na tato místa:

- Řešení pro ukládání dat
- Ovládací panel systému

## **Tisk tohoto tématu**

Pokud si chcete prohlížet nebo načíst verzi PDF, klepněte na Základní [systémové](rzal2.pdf) operace

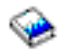

(přibližně 313 KB).

Můžete si prohlédnout nebo načíst tato související témata:

- v Řešení pro ukládání dat (177 KB) obsahuje následující témata:
	- Objekty.
- <span id="page-7-0"></span>– Disky.
- Pásky.
- Optická zařízení.
- SAN (Storage area network).
- v Ovládací panel (335 KB) obsahuje následující témata:
	- Koncepce ovládacího panelu.
	- Nastavení ovládacího panelu.
	- Přístup k funkcím ovládacího panelu.
	- Pokyny a popisy funkcí ovládacího panelu.
	- Použití rozhraní API vzdáleného ovládacího panelu.

## **Uložení souborů PDF**

Chcete-li uložit PDF na vaší pracovní stanici za účelem prohlížení nebo tisku, postupujte takto:

- 1. Pravým tlačítkem myši klepněte na soubor PDF ve svém prohlížeči (klepněte na výše uvedený odkaz).
- 2. Jestliže používáte Internet Explorer, klepněte na **Uložit jako...**. Pokud používáte Netscape Communicator, klepněte na **Uložit odkaz jako...**.
- 3. Postupujte až do adresáře, kam chcete PDF uložit.
- 4. Klepněte na **Uložit**.

## **Načtení produktu Adobe Acrobat Reader**

K prohlížení či tisku těchto souborů PDF musíte mít produkt Adobe Acrobat Reader. Jeho kopii si můžete stáhnout z [webových](http://www.adobe.com/products/acrobat/readstep.html) stránek Adobe (www.adobe.com/products/acrobat/readstep.html)

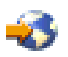

.

## **Základní operace iSeries**

Server iSeries<sup>(TM)</sup> je navržen tak, aby vyžadoval minimální úsilí k dosažení spolehlivé činnosti, přičemž většinu rutinních operací můžete provádět snadno a rychle, jakmile se s nimi seznámíte. V následujících tématech se seznámíte s některými běžnými systémovými úlohami.

## **[Používání](rzal2interfaces.htm) rozhraní iSeries**

Pro rozhraní iSeries je k dispozici několik voleb v závislosti na typu připojení k serveru iSeries a na úloze, kterou chcete provést. Dozvíte se, jak používat produkt iSeries Navigator a znakově orientované rozhraní a jak používat bezdrátové klienty.

#### **Práce se [zařízeními](rzal2devices.htm)**

Většina periferního vybavení připojeného k serveru iSeries se považuje za zařízení. Na základě těchto informací můžete nastavit a konfigurovat zařízení a zjišťovat konfiguraci vašeho systému.

## **Práce s tiskovým [výstupem](rzal2printer.htm)**

Mnoho úloh na serveru iSeries vytváří tiskový výstup. Dozvíte se, jak můžete na serveru iSeries vyhledat, sledovat a spravovat tiskový výstup.

## $\mathbf{\hat{z}}$

## **Práce s [pamětí](rzal2storage.htm)**

Server iSeries nabízí mnoho voleb pro pevná a vyjímatelná paměťová média. Toto téma vám pomůže při konfiguraci a údržbě paměťových médií, jako jsou disky, společné diskové oblasti, pásky a disky CD-ROM.

## <span id="page-8-0"></span>≪

### **Spuštění a [zastavení](rzal2startstop.htm) serveru iSeries**

Server iSeries je známý tím, že k tomu, aby bylo nutné jej zastavit nebo opakovaně spustit, dochází jen velmi zřídka. Avšak některé druhy údržby nebo změny systému mohou vyžadovat, aby server iSeries byl zastaven a znovu se provedl IPL. Zastavování a spouštění serveru iSeries je třeba provádět opatrně. Toto téma popisuje požadavky a volby pro tento proces.

## $\mathbf{p}$

## **Práce s [ovládacím](rzal2cp.htm) panelem**

Ovládací panel je výchozí rozhraní na serveru iSeries. Ovládací panel systému vám umožňuje určovat aktivitu procesoru, číst chybové kódy, které pomáhají při analýze poruch komponent, zapínat a vypínat systém a rovněž měnit charakteristiky IPL (zavedení inicializačního programu). Můžete používat fyzický ovládací panel na systému nebo můžete pro provádění těchto funkcí nastavit vzdálený ovládací panel.

Pozn.: Informace v tomto tématu se týkají pouze modelů serveru IBM<sup>(R)</sup> 270 a 8xx. Pokud máte jiný model serveru, najdete další informace v rámci aplikace eServer [Information](http://publib.boulder.ibm.com/eserver)<sup> $(TM)$ </sup> Center.

## ≪

## **Používání rozhraní iSeries**

Existují dva způsoby, jak přistupovat k serveru iSeries<sup>(TM)</sup>, ze znakově orientované konzole či relace emulátoru nebo z rozhraní ve stylu Windows<sup>(R)</sup> v prostředí produktu iSeries Navigator. To, jaké rozhraní je třeba použít, závisí na typu připojení k serveru iSeries a na úloze, kterou potřebujete provést. Následující témata vám pomohou pochopit rozdíly mezi těmito rozhraními a poskytnou vám návody, jak je efektivně používat.

## **Připojení k serveru iSeries**

Pro servery iSeries je k dispozici mnoho rozhraní a to, jaké rozhraní budete používat, závisí na typu připojení a na funkcích, které požadujete. Toto téma zahrnuje pokyny a požadavky pro používání konzolí, bezdrátových rozhraní a produktu iSeries Navigator.

## **Znakově [orientované](rzal2charinterface.htm) rozhraní**

Znakově orientované rozhraní dostupné z většiny relací emulátorů nebo konzolí se může těm, kdo nemají zkušenosti se serverem iSeries, zdát neobvyklé. Toto téma vysvětluje, jak procházet menu operačního systému OS/400<sup>(R)</sup>, a obsahuje některé podněty, které vám pomohou se s tímto rozhraním seznámit.

## **Znakově orientované rozhraní**

Znakově orientované rozhraní je k dispozici z většiny konzolí a relací emulátoru připojených k serveru iSeries<sup>(TM)</sup> a umožňuje více funkcí než jakékoli jiné rozhraní. Zpočátku může být tento typ rozhraní neobvyklý, zahrnuje však několik metod pro usnadnění práce novým uživatelům a hierarchie úloh založená na menu usnadňuje vyhledávání konkrétních funkcí.

Znakově orientované rozhraní zahrnuje tři primární zobrazení: navigační, vstupní a informační. Navigační zobrazení normálně sestává ze seznamu voleb menu a z příkazové řádky. Tyto volby můžete využít k vyhledání informací nebo úloh na serveru iSeries a pro zadání CL [příkazů.](rzal2commands.htm) Vstupní zobrazení jsou k dispozici, když od vás operační systém OS/400(R) vyžaduje nějaké informace. Tyto informace použijte pro zadání nebo změnu informací. Informační zobrazení uvádějí informace serveru a neumožňují žádnou interakci.

## **Vyhledávání funkcí nebo úloh**

Všechny úlohy na serveru iSeries jsou organizovány do kategorií přístupných z hlavního menu. Můžete zadat volby menu a tak procházet touto hierarchií, dokud nenaleznete úlohu, kterou hledáte. Různí uživatelé mohou mít k dispozici různé volby menu podle strategie zabezpečení ochrany dat, omezení stanovených administrátorem systému a aktivního uživatelského profilu. Jakmile naleznete volbu menu, kterou chcete použít, můžete zadat příkazy na řádku

<span id="page-9-0"></span>**Výběr nebo příkaz** ve spodní části obrazovky. Mnoho obrazovek menu má jméno uvedené v horním levém rohu obrazovky. Toto jméno vám umožňuje přistupovat k nim pomocí příkazu **GO**, za kterým následuje jméno menu. Například **GO JOB** je příkaz, aby systém OS/400 zobrazil menu úloh:

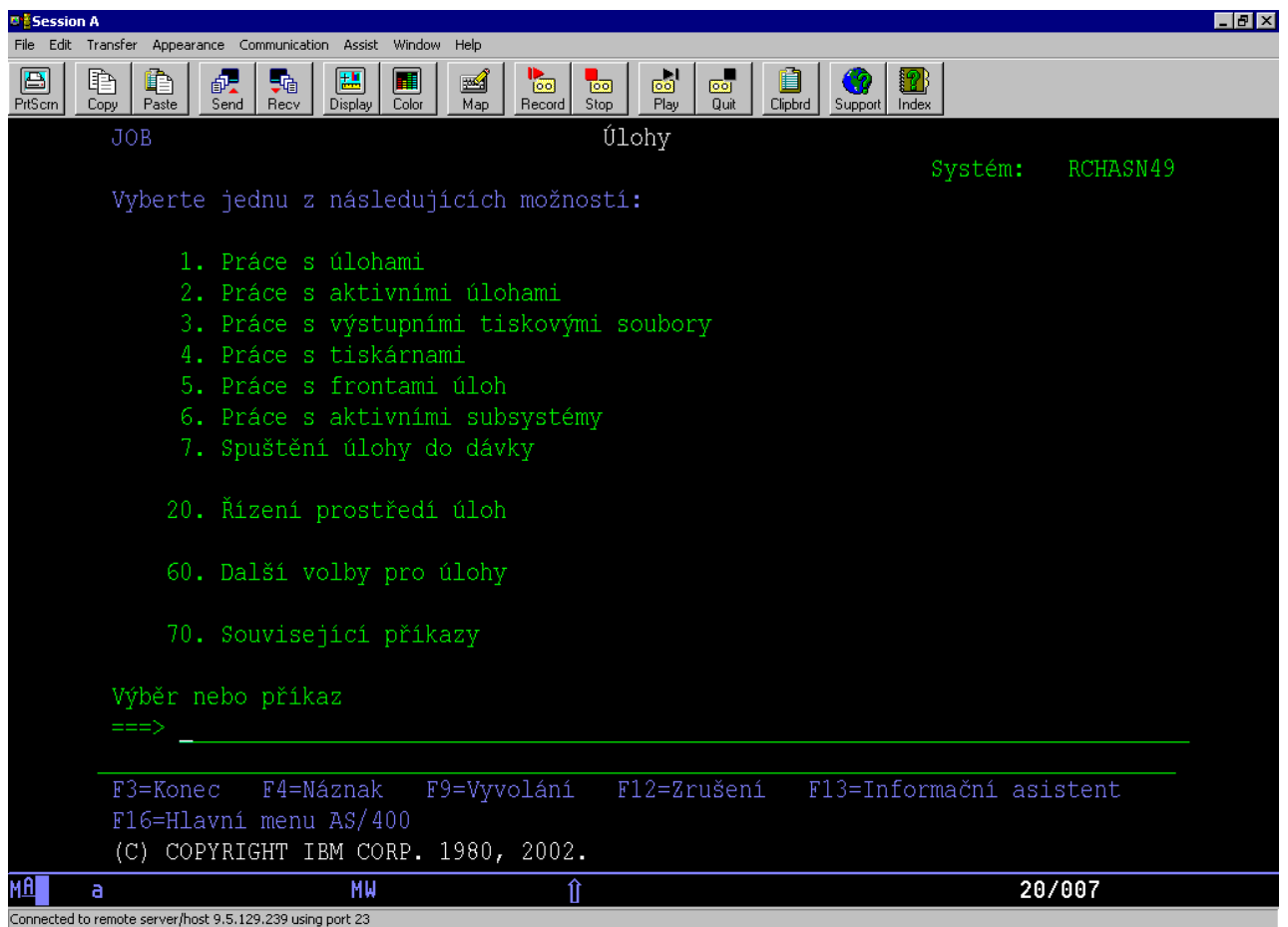

## **Získání nápovědy**

Znakově orientované rozhraní poskytuje několik metod, jak pomoci uživatelům. Jednak je k dispozici online nápověda pro řadu obrazovek po stisknutí klávesy **help** nebo klávesy **F1**. Nápovědu k určitému poli často získáte tak, že na něj umístíte kurzor a pak stisknete klávesu **help** nebo klávesu **F1**. Když zadáváte data, můžete také získat nápovědu tak, že zadáte **?** do datového pole. Konečně, množství a typ informací zobrazených na obrazovce lze ovládat změnou úrovně pomoci. Úroveň pomoci určuje, jaká verze obrazovky se zobrazí. Mnoho systémových obrazovek má dvě verze:

- v Verzi se **základní** úrovní pomoci, která obsahuje méně informací a nepoužívá technickou terminologii.
- v Verzi se **střední** úrovní pomoci, která zobrazuje více informací a používá technické termíny.

Některé funkce nebo pole jsou dostupné pouze v určité verzi obrazovky. Z pokynů zjistíte, kterou verzi máte použít. K přepnutí z jedné úrovně pomoci do druhé slouží klávesa F21 (Výběr úrovně pomoci). Klávesa F21 není k dispozici na všech obrazovkách.

## **Práce se zařízeními**

Zařízení je část vybavení, která je připojena k systému. Většina hardwaru včetně interních procesorů, portů a adaptérů, jednotek, komunikačního hardwaru, pracovních stanic a tiskáren se považuje za zařízení. Při správě těchto zařízení je operační systém OS/400<sup>R</sup> organizuje podle jejich typu, například pracovní stanice nebo optické jednotky (CD-ROM), a určitá zařízení označuje jejich jménem prostředku. Většině interních zařízení, jako jsou procesory, adaptéry a porty, systém OS/400 automaticky přiřazuje jméno prostředku. S většinou externích zařízení a s některými interními

<span id="page-10-0"></span>zařízeními server iSeries<sup>TM</sup> komunikuje prostřednictvím řadiče zařízení. Většina zařízení spravovaných prostřednictvím řadiče má jméno prostředku definované podle popisu daného zařízení. Typ zařízení můžete použít, když se chcete dozvědět jeho jméno prostředku, fyzické umístění, aktuální stav a další informace.

Každé zařízení v systému má aktuální stav, který popisuje to, zda je zařízení zapnuto a zda momentálně komunikuje se systémem. K tomu, aby zařízení mohlo fungovat, musí být toto zařízení i všechna zařízení, která je spojují se serverem iSeries<sup>(TM)</sup>, logicky zapnutá (provozuschopná) a funkční. Jestliže například komunikační linka nebo síťový adaptér jsou logicky vypnuty, nebude žádné zařízení, připojené k serveru iSeries prostřednictvím těchto zařízení, fungovat.

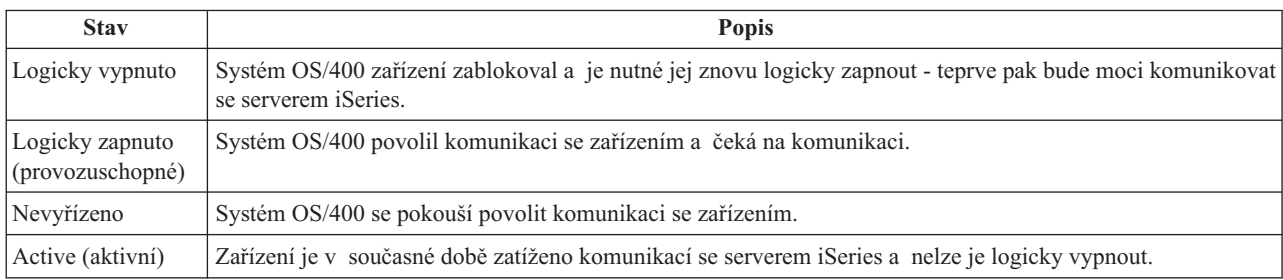

Většina zařízení má následující typy stavů:

Jiné typy stavů jsou možné pro některé konkrétní typy zařízení nebo pro indikaci specifického problému. Například pracovní stanice, která čeká, až se uživatel přihlásí, bude ve stavu ″přihlašovací obrazovka″, a zařízení, které systém OS/400 neumí najít, bude ve stavu ″prostředek nedetekován″.

## **Zobrazení a správa zařízení**

Produkt iSeries Navigator vám umožňuje zobrazit aktuální stav, fyzické umístění a informace o konfiguraci zařízení. Chcete-li pracovat se zařízeními v prostředí produktu iSeries Navigator, rozbalte položku **Konfigurace a služba** a vyberte volbu **Hardware**. Můžete zobrazit podrobné informace o zařízení, včetně jeho modelu, typu a sériového čísla, fyzického umístění na serveru iSeries a logické adresy, a to tak, že klepnete pravým tlačítkem myši na zařízení a zvolíte **Vlastnosti**. Kromě toho produkt iSeries Navigator poskytuje mnoho funkcí pro správu páskových zařízení, diskových jednotek a společných diskových oblastí. Další informace naleznete v online nápovědě v prostředí produktu iSeries Navigator.

Chcete-li změnit stav nebo vlastnosti zařízení, musíte použít znakově orientované rozhraní a napsat příkaz go device na libovolný příkazový řádek. Podrobné informace o konfiguraci zařízení pro server iSeries naleznete v příručce **Local Device Configuration**

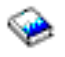

.

## **Práce s tiskovým výstupem**

Hodně úloh vytváří výstup, který je nutné tisknout. Operační systém OS/400<sup>(R)</sup> s těmito výstupy pracuje tak, že vytváří soubory pro souběžný tisk (spooled files), které obsahují data dokumentu a pokyny ke zpracování tiskové úlohy. Jakmile jsou soubory pro souběžný tisk vytvořeny, systém OS/400 je odešle do výstupní fronty. Podobně jako ve frontě úloh, výstupní fronta zadržuje mnoho souborů pro souběžný tisk až do doby, kdy je tiskárna k dispozici. Výstupní fronta, do které systém OS/400 odesílá soubor pro souběžný tisk, se může lišit podle atributů úloh, uživatelského profilu a nastavení pracovní stanice. Dříve, než je možné vytisknout nějaké soubory pro souběžný tisk, musí být logicky zapnuto tiskové zařízení a musí být spuštěný zapisovací program. Zapisovací program (printer writer) je funkce operačního systému OS/400, která se spouští pro každou aktivní tiskárnu v systému. Když je zapisovací program spuštěný, sleduje uvedenou výstupní frontu (nebo fronty) a odesílá soubory pro souběžný tisk na svou tiskárnu.

### **Práce s tiskovým výstupem**

Produkt iSeries Navigator<sup>(TM)</sup> vám umožňuje hledat a spravovat tiskový výstup ze dvou míst, kterými jsou Základní operace a Work Management.

- v Chcete-li zobrazit seznam souborů pro souběžný tisk čekajících výslovně na tisk, rozbalte **Základní operace** a pak klepněte na **Tiskový výstup**. Tak se zobrazí všechny soubory pro souběžný tisk asociované s aktuálním uživatelem. Když zvolíte **Zobrazit —> Přizpůsobit toto zobrazení —> Zahrnout** v menu iSeries(TM) Navigator, budete moci pracovat s dalšími tiskovými úlohami. Pravým tlačítkem myši klepněte na soubor pro souběžný tisk, chcete-li zadržet, uvolnit, posunout či vymazat tiskovou úlohu nebo ji konvertovat do formátu PDF. Také můžete vybrat **Vlastnosti** a měnit mnoho atributů souboru pro souběžný tisk.
- v Chcete-li zobrazit seznam všech výstupních front, rozbalte **Work Management** a pak klepněte na **Výstupní fronty**. Zobrazíte tak všechny výstupní fronty pro všechny uživatele. Výstupní fronta je objekt, jenž obsahuje seznam souborů pro souběžný tisk, které se mají zapsat do výstupního zařízení, např. na tiskárnu. Po vybrání libovolné výstupní fronty se zobrazí seznam souborů pro souběžný tisk pro danou frontu.

### **Spouštění tiskáren**

Před spuštěním tiskárny ověřte toto:

- v Tiskárna je zapnuta a je připravena.
- v Tiskárna nebo tisková metoda byla v systému OS/400 konfigurována.

Při spouštění tiskárny iSeries z rozhraní příkazové řádky postupujte takto:

- 1. Logicky zapněte tiskárnu:
	- a. Zadejte příkaz WRKCFGSTS \*DEV \*PRT. Na obrazovce Práce se stavem konfigurace se objeví seznam zařízení.
	- b. Zadejte 1 vedle popisu tiskového zařízení, čímž tiskárnu logicky zapnete.
- 2. <sup>"</sup> Příkazem STRPRTWTR (Spuštění zapisovacího programu) spusťte zapisovací program a uvedte tiskárnu a výstupní frontu (nebo fronty), které bude zapisovací program obsluhovat.

Při spouštění tiskárny iSeries z produktu iSeries Navigator postupujte takto:

- 1. V prostředí produktu iSeries Navigator vyberte váš server, rozbalte **Základní operace** a vyberte položku **Tiskárny**.
- 2. Pokud je stav tiskárny (zobrazený v pravém podokně) **Není k dispozici**, klepněte pravým tlačítkem myši na tiskárnu a vyberte **Zpřístupnit**.
- 3. Pravým tlačítkem myši klepněte na tiskárnu a vyberte **Spustit**.

#### **Související informace**

Konfigurování a správa tisku na serveru iSeries může být složitá úloha. Další informace najdete v následujících zdrojích v rámci aplikace iSeries Information Center.

#### **Tisk**

V tomto tématu se dozvíte o řešeních tisku na serveru iSeries a o tom, jak je konfigurovat.

#### Publikace **Printer Device Programming**

Zde naleznete podrobné procedury pro práci s tiskárnami a funkcemi tisku v systému OS/400.

#### **Printing [Redbook](http://www.redbooks.ibm.com/abstracts/sg242160.html)**

Zde se dozvíte o tiskových schopnostech serveru iSeries a najdete zde také praktická doporučení ke konfiguraci.

## <span id="page-12-0"></span>**Práce s pamětí**

## $\mathbf{p}$

Servery iSeries<sup>(TM)</sup> nabízejí širokou škálu možností pro ukládání systémových dat. Server iSeries má interní diskové jednotky, které mohou být distribuovány do několika rozšiřujících jednotek (neboli věží). Jste-li systémový operátor, možná budete potřebovat pracovat s těmito diskovými jednotkami a sledovat jejich používání ve svém podniku. Kromě toho je k dispozici mnoho voleb pro práci s vyjímatelnými médii, jako jsou například pásky a optická zařízení (CD-ROM a DVD). Tato paměťová zařízení se často používají pro zálohování systému a archivaci dat.

Další informace najdete v tématu Řešení pro ukládání dat.

## ≪

## **Práce s ovládacím panelem**

## ≫

Ovládací panel je vaše výchozí rozhraní k serveru iSeries<sup>(TM)</sup>. Pomocí ovládacího panelu můžete provádět systémové funkce, jako například:

- Zjištění aktivity procesoru.
- v Zobrazení a zjištění atributů nebo chybových kódů pro analýzu problémů.
- Vypnutí nebo zapnutí systému.
- v Nastavení charakteristik IPL (zavedení inicializačního programu).

Můžete používat fyzický ovládací panel na systému nebo můžete pro provádění těchto funkcí nastavit vzdálený ovládací panel. Další informace najdete v tématu Ovládací panel. Zde najdete informace, které vám pomohou instalovat virtuální ovládací panel nebo vzdálený ovládací panel, přistupovat k funkcím ovládacího panelu a používat rozhraní API pro práci se vzdáleným ovládacím panelem pomocí uživatelsky napsaného programu.

Poznámka: Informace v tomto tématu se týkají pouze modelů serveru IBM<sup>(R)</sup> 270 a 8xx. Máte-li jiný model serveru, najdete další informace v rámci aplikace eServer<sup>(TM)</sup> [Information](http://publib.boulder.ibm.com/eserver) Center.

## ≪

## **Spuštění a zastavení serveru**

**Poznámka:** Procedury spouštění a zastavování serveru závisejí na tom, zda máte systém rozdělený na logické části, či nikoli. Následující pokyny jsou relevantní pouze pro servery iSeries<sup>(TM)</sup> bez logických částí. Máte-li systém rozdělený na logické části (bez konzole pro správu hardwaru pro eServer<sup>(TM)</sup>), naleznete informace pod heslem Restart systému a ukončení práce systému s logickými částmi v rámci tématu Logické části. Jestliže máte systém rozdělený na logické části (s konzolí pro správu hardwaru pro eServer), naleznete informace pod heslem Logické části a konzole HMC (Hardware Management Console for eServer).

Bez ohledu na konfiguraci serveru iSeries vyžaduje spouštění a zastavování serveru pečlivé plánování, aby se předešlo ztrátě dat a nebyla dotčena integrita systému. Server iSeries poskytuje několik metod pro spouštění systému a umožňuje tak různé úrovně interakce s uživatelem. V následujících procedurách naleznete nápovědu pro spouštění systému nebo pro bezpečné ukončování jeho činnosti.

## **[Spuštění](rzal2ipl.htm) serveru**

Toto téma použijte k výběru metody pro spouštění serveru a pro odstraňování problémů při IPL.

## **[Přihlášení](rzal2signon.htm) k serveru**

Toto téma použijte po spuštění pro přístup k funkcím na serveru iSeries.

#### <span id="page-13-0"></span>**[Zastavení](rzal2stop.htm) serveru**

Toto téma použijte pro bezpečné ukončení činnosti serveru a pro plánování řízených restartů serveru.

Několik systémových hodnot určuje, jaké volby jsou dostupné pro spouštění a zastavování serveru iSeries. Další informace naleznete v tématu [Systémové](rzal2iplsys.htm) hodnoty, které řídí IPL.

## **Spuštění serveru**

Některé změny systémových nastavení nebo hardwarové konfigurace vyžadují, aby server iSeries(TM) prošel spouštěcí sekvencí, které se říká zavedení inicializačního programu (IPL). Během IPL jsou ze zařízení zaváděcího zdroje v systémové vnější paměti zaváděny systémové programy. Zároveň se provádí kontrola systémového hardwaru. Ovládací panel serveru iSeries(TM) zobrazí řadu systémových referenčních kódů, které uvádějí jeho momentální stav a upozorní vás na všechny problémy. Jakmile IPL skončí, znakově orientované rozhraní zobrazí přihlašovací obrazovku a uživatelé se budou moci přihlásit pomocí produktu iSeries Navigator.

Pro spouštění serveru iSeries existuje několik voleb. Postupy a doporučení pro provádění IPL naleznete v následujících tématech.

### **Spuštění systému bez provedení změn konfigurace [\(automatizovaný](rzal2unipl.htm) IPL)**

Jedná se o nejběžnější způsob spouštění serveru iSeries. V tomto tématu naleznete pokyny k tomu, jak spouštět systém při normálním provozu.

### **Změna [konfigurace](rzal2chgipl.htm) systému během IPL (řízený IPL)**

V některých situacích bude možná nutné, abyste během IPL zadali informace nebo změnili systémové hodnoty. V tomto tématu naleznete pokyny k provádění manuálního IPL.

#### **Změna typu IPL z [ovládacího](rzal2changeipl.htm) panelu systému**

Můžete uvést typ IPL, který chcete provést z ovládacího panelu systému. Pokyny naleznete v tomto tématu.

#### **Změna [spouštěcího](rzal2chgiplstartup.htm) programu IPL**

Můžete vytvořit spouštěcí program, který změní systémové prostředky spouštěné během IPL a také prostředky a atributy, které jsou k nim přiřazené. Tento program obvykle spouští podsystémy, zapisovací programy a Provozního asistenta.

**Poznámka:** Důležité právní informace si přečtěte pod tématem [Informace](codedisclaimer.htm) o odmítnutí záruky za kód.

#### **[Plánování](rzal2powersched.htm) ukončení práce systému a restartu systému**

Je možné nastavit rozvrh pro automatické zapínání a vypínání systému. Můžete určit čas určitého dne, kdy se má systém zapnout a vypnout. Můžete také určit zvláštní okolnosti, které mění tento obvyklý denní režim, jako např. svátky nebo mimořádné volno.

Během IPL ovládací panel zobrazuje řadu systémových referenčních kódů (SRC) udávajících aktuální činnost systému. Další informace najdete pod tématem Vyhledávací program IPL SRC.

Jestliže během IPL narazíte na nějaký obecný problém, prostudujte si téma Příčiny [abnormálního](rzal2abnormalipl.htm) IPL, které obsahuje informace o odstraňování problémů.

## **Spuštění systému bez provedení změn konfigurace (automatizovaný IPL)**

Automatizovaný IPL vyprázdní systémovou paměť a automaticky rozpozná veškeré změny konfigurace. Doba vyžadovaná pro IPL závisí na velikosti a složitosti systému - může to být několik minut nebo i několik hodin. Jakmile je automatizovaný IPL dokončen, objeví se na obrazovkové stanici přihlašovací obrazovka.

**Pozn.:** Pokud pracujete se systémem, který je rozdělený na logické části, podívejte se do dokumentace týkající se spuštění a vypnutí systému s logickými částmi.

#### **Dříve než začnete**

Tato procedura předpokládá, že server iSeries<sup>(TM)</sup> je spuštěný, a vyžaduje, aby ještě předtím, než zahájíte IPL, bylo splněno několik dalších podmínek. Většina těchto nastavení jsou předvolené hodnoty, ale pokud si nejste jisti, je třeba je ověřit.

- v [Režim](rzal2ipliplmodeco.htm) IPL pro server iSeries musí být nastavený na **Normal** (automatizovaný IPL).
- v Systémová hodnota QIPLTYPE (Typ restartu) musí být nastavena na automatizovaný (0). Informace o tom, jak tuto systémovou hodnotu nastavit, naleznete v tématu [Systémové](rzal2iplsys.htm) hodnoty, které řídí IPL.
- v Zapněte všechna zařízení, například obrazovkové stanice, tiskárny, pásková zařízení a řadiče, které budete chtít používat vy nebo ostatní.

### **Postup provádění automatizovaného IPL**

1. Na libovolný příkazový řádek napište **ENDSYS** nebo **ENDSBS \*ALL** a stiskněte klávesu **Enter**.

**Poznámka:** Další volby k těmto příkazům (např. nastavení doby prodlevy) naleznete v tématech Popis příkazu ENDSYS (Ukončení systému) a Popis příkazu ENDSBS (Ukončení podsystému).

- 2. Příkazem **WRKSBS** ověřte, že se řídicí podsystém ukončil a nachází se ve stavu omezení. Stav podsystému musí být RSTD.
- 3. Na libovolný příkazový řádek napište **PWRDWNSYS \*IMMED RESTART(\*YES)** a stiskněte klávesu **Enter**.

Při provádění automatizovaného IPL se na každé obrazovkové stanici objeví přihlašovací obrazovka. Chcete-li naplánovat automatizovaný IPL, přečtěte si téma [Plánování](rzal2powersched.htm) ukončení práce systému a restartu systému.

## **Změna systému během IPL (řízený IPL)**

Pokud chcete změnit volby IPL, instalovat operační systém, použít vyhrazené servisní nástroje, pracovat s logickými částmi systému nebo obnovit systém po jeho selhání, musíte provést řízený IPL. Tento IPL vyžaduje, abyste při spouštěcí sekvenci reagovali na několik náznaků.

### **Dříve než začnete**

Tato procedura předpokládá, že server iSeries<sup>(TM)</sup> je spuštěný, a vyžaduje, aby ještě předtím, než zahájíte IPL, bylo splněno několik dalších podmínek. Většina těchto nastavení jsou předvolené hodnoty, ale je třeba je ověřit, jestliže si nejste jisti aktuálním nastavením.

- [Režim](rzal2ipliplmodeco.htm) IPL pro server iSeries<sup>(TM)</sup> musí být nastaven na **Manual** (řízený IPL).
- v Systémová hodnota QIPLTYPE (Typ restartu) musí být nastavena na řízený (1). Informace o tom, jak tuto systémovou hodnotu nastavit, naleznete v tématu [Systémové](rzal2iplsys.htm) hodnoty, které řídí IPL.
- v Zapněte všechna zařízení, například obrazovkové stanice, tiskárny, pásková zařízení a řadiče, které budete chtít používat vy nebo ostatní.

## **Řízený IPL proveďte následovně:**

1. Na libovolný příkazový řádek napište **ENDSYS** nebo **ENDSBS \*ALL** a stiskněte klávesu **Enter**.

**Poznámka:** Další volby k těmto příkazům (např. nastavení doby prodlevy) naleznete v tématech Popis příkazu ENDSYS (Ukončení systému) a Popis příkazu ENDSBS (Ukončení podsystému).

- 2. Napište příkaz **WRKSBS**, abyste ověřili, že se řídicí podsystém ukončil a nachází se ve stavu omezení. Stav podsystému musí být RSTD.
- 3. Na libovolný příkazový řádek napište **PWRDWNSYS \*IMMED RESTART(\*YES)** a stiskněte klávesu **Enter**.

Poté, co zahájíte řízený IPL, systém zobrazí obrazovky voleb IPL a umožní vám vybrat si, se kterými volbami chcete pracovat při IPL. Během IPL systém zobrazí všechny volby, které předem vyberete nebo které jsou nutné kvůli systémovým změnám. Další informace najdete pod tématem [Obrazovky](rzal2iplots.htm) řízeného IPL.

**Obrazovky řízeného IPL:** Během řízeného IPL zobrazuje obrazovková stanice nebo konzole veškeré požadované nebo vybrané obrazovky.

Následující obrazovky se zobrazí při IPL, pokud je vyberete na obrazovce voleb IPL.

### **Obrazovka Nastavení hlavních [systémových](rzal2iplsetopt.htm) voleb**

Pomocí obrazovky Nastavení hlavních systémových voleb můžete konfigurovat a pojmenovat nová zařízení a uvádět volby pro provozní prostředí.

#### **[Obrazovka](rzal2ipldefinesys.htm) Definování nebo změna systému při IPL**

Pomocí obrazovky Definování nebo změna systému při IPL můžete během IPL změnit systémové hodnoty a jiné systémové atributy.

Objeví se následující obrazovky, pokud je systémové změny vyžadují.

#### **[Obrazovka](rzal2ipleditpaths.htm) Edit access paths**

Aplikace používají přístupové cesty pro stanovení pořadí záznamů v databázovém souboru. Pokud se přístupové cesty změnily, použijte tuto obrazovku pro jejich obnovu.

#### **[Obrazovka](rzal2ipleditconstraints.htm) Edit check pending constraints**

Některé fyzické soubory mají možná omezení, která je nutné ověřit během IPL. Tato obrazovka vám umožňuje ověřit stav těchto fyzických souborů.

*Obrazovka Nastavení hlavních systémových voleb:* Obrazovka Nastavení hlavních systémových voleb vám umožňuje vybrat automatickou konfiguraci, typ konfiguračního pojmenování zařízení a speciální prostředí, v němž chcete pracovat.

1. S využitím následujících informací napište nové hodnoty přes stávající hodnoty do těchto polí:

- Umožnění automatické konfigurace.
	- **Y** (Ano) automaticky nakonfiguruje lokální zařízení.
	- **N** (Ne) indikuje, že nedojde k automatické konfiguraci.
- Pojmenování konfigurace zařízení.
	- **\*NORMAL** používá konvenci pojmenování stejnou jako server iSeries(TM), například DSP01 a PRT01 pro obrazovky a tiskárny, TAP01 a OPT01 pro pásková zařízení a CD-ROM.
	- **\*DEVADR** používá konvenci pojmenování, která se získá ze zdrojového jména zařízení, například DSP010203 pro obrazovkovou stanici, PRT010203 pro tiskárnu, TAP01 a OPT01 pro páskové zařízení a CD-ROM.
- v Předvolené speciální prostředí.
	- \*NONE indikuje, že zde není žádné speciální prostředí.
- 2. Stiskněte klávesu **Enter**.

*Obrazovka Definování nebo změna systému při IPL:* Na obrazovce Definování nebo změna systému při IPL lze měnit konfiguraci systému, systémové hodnoty, atributy sítí, uživatelské profily a atributy objektů nebo souborů. Tato obrazovka se objeví, když napíšete Y (Ano) do pole Definování nebo změna systému při IPL na obrazovce Volby IPL.

- 1. Vyberte libovolnou z následujících voleb:
	- v Chcete-li změnit způsob spouštění systému, vyberte volbu 3 (Příkazy pro systémové hodnoty). Další informace najdete v tématu Změna [systémových](rzal2iplchgsysval.htm) hodnot během IPL.
	- v Chcete-li změnit některou z jiných voleb, vyberte ji dříve, než ukončíte práci s volbami a budete pokračovat v IPL.
- 2. Po dokončení práce s volbami na této obrazovce stiskněte klávesu **F3** (Konec a pokračovat v IPL), aby pokračoval IPL.

*Editace přístupových cest během řízeného IPL:* Přístupové cesty definují pořadí, v němž jsou záznamy z databázového souboru organizovány pro zpracování programem. Pokud mají být nějaké přístupové cesty opětovně vytvořeny, objeví se po obrazovce IPL Options obrazovka Edit Rebuild of Access Paths.

**Rada:** Více o každém sloupci a poli se dozvíte v online nápovědě k dané obrazovce.

Zpráva vám oznamuje, že žurnál potřebuje provést obnovu přístupových cest. Žurnál je systémový objekt. Používá se k záznamu položek do příjemce žurnálu, když je do objektu spojeného s daným žurnálem provedena změna. Na této obrazovce se nezobrazí žádná přístupová cesta, která je obnovitelná (neboť byla zaznamenána). Práh IPL (IPL threshold) indikuje, že v době IPL mají být obnoveny přístupové cesty s pořadím nižším nebo rovným zadanému číslu. Je to hodnota od 1 do 99, kterou můžete nastavit (předvolená hodnota je 50). Jestliže se práh IPL změní, změní se všechny přístupové cesty se stavem IPL a AFTIPL tak, aby odrážely nový stav prahu IPL.

- v Pokud chcete změnit pořadí přístupových cest, které jsou obnoveny, postupujte takto:
	- Proveďte všechny změny ve sloupci Seq.
	- Stiskněte klávesu **Enter**.
- v Nechcete-li měnit pořadí, stiskněte klávesu **Enter**. Jestliže zde zůstaly přístupové cesty, které je nutno obnovit, objeví se obrazovka Display Access Path Status.

**Rada:** Pokračujte v IPL stisknutím klávesy **Enter** na obrazovce Edit Rebuild of Access Paths.

Není-li potřeba obnovovat přístupové cesty, IPL pokračuje.

Jestliže stisknete klávesu **F3** (Exit and continue IPL), budou přístupové cesty obnovovány, zatímco bude IPL pokračovat. Pokud stisknete klávesu **F12** (Cancel), vrátíte se na obrazovku Edit Rebuild of Access Paths.

Každých 5 sekund se obrazovka aktualizuje podle skutečného průběhu programu. Poté, co jsou všechny přístupové cesty obnoveny (přístupové cesty s pořadím nižším nebo rovným prahu IPL), IPL pokračuje.

*Editace nevyřízené kontroly omezujících podmínek během řízeného IPL:* Během řízeného IPL se zobrazí obrazovka Edit Check Pending Constraints, jestliže existují omezující podmínky, které musí být ověřeny. Omezující podmínka (constraint) je atribut, který umísťuje omezení nebo limity na fyzický soubor.

**Rada:** Více o každém sloupci a poli se dozvíte v online nápovědě k dané obrazovce.

Na obrazovce Edit Check Pending Constraints lze změnit pořadí (Sequence) - 1 až 99 - omezujících podmínek, které mají být ověřeny. Má-li omezující podmínka pořadové číslo menší nebo rovno prahu IPL (IPL treshold), bude během IPL ověřována. Má-li omezující podmínka pořadové číslo větší, než je práh IPL, ověřuje se po dokončení IPL. Pořadí \*HLD indikuje, že se omezující podmínka nebude ověřovat, dokud se pořadí nezmění na číslo od 1 do 99. Když se změní práh IPL, změní se také všechny omezující podmínky se stavem IPL nebo AFTIPL tak, aby odrážely nový stav prahu IPL.

- v Chcete-li změnit pořadí nevyřízených omezujících podmínek, postupujte takto:
	- 1. Proveďte všechny změny ve sloupci Seq.
	- 2. Stiskněte klávesu **Enter**.
- v Nechcete-li měnit pořadí, stiskněte klávesu **Enter**. Obrazovka Display Constraint Status se objeví tehdy, jestliže zbývají nějaké omezující podmínky, které je nutné ověřit.

Po stisknutí klávesy **F3** (Exit and continue IPL) se omezující podmínky ověřují, zatímco IPL pokračuje. Každých 5 sekund je obrazovka aktualizována podle skutečného stavu průběhu programu. Poté, co jsou ověřeny všechny omezující podmínky se stavem IPL, IPL pokračuje. Jestliže stisknete klávesu **F12**, vrátíte se na obrazovku Edit Check Pending Constraints.

## **Změna IPL systému z ovládacího panelu**

Tlačítka pro nárůst/snížení se používají ke změně [typu](rzal2ipltypeco.htm) a [režimu](rzal2ipliplmodeco.htm) zavedení inicializačního programu (IPL) na serverech bez využití tlačítka režimu. Typ IPL (A, B nebo D) a režim IPL (Normal, Manual) nastavíte pomocí funkce 02. Chcete-li vybrat typ a režim IPL z ovládacího panelu, postupujte takto:

- 1. Pomocí tlačítek nárůst/snížení vyberte funkci 02 a stiskněte tlačítko Enter.
- 2. Pomocí tlačítka nárůst/snížení vyberte požadovaný typ a režim IPL a uložte je stiskem tlačítka Enter.

3. Můžete také specifikovat rychlý nebo pomalý IPL, který je možno zadat pouze jednou z panelu konzole, když je server vypnutý. Vyberte funkci 2 a dvakrát stiskněte tlačítko **Enter**. Pak pomocí tlačítek nárůst/snížení vyberte F (rychlý IPL), S (pomalý IPL) nebo V (hodnota z atributů IPL).

Atribut Diagnostika hardwaru IPL určuje typ následných IPL. Doporučené nastavení je \*MIN, pokud ale máte nějaké hardwarové problémy, zadejte do parametru Diagnostika hardwaru hodnotu \*ALL. Ke změně atributu IPL použijte příkaz CHGIPLA (Změna atributů IPL).

Související informace obsahuje téma Ovládací panel. Jestliže máte systém rozdělený na logické části, najdete informace v tématu Restart systému a ukončení práce systému s logickými částmi.

## **Změna spouštěcího programu IPL**

Úloha automatického spuštění v řídicím podsystému předává řízení programu, který je specifikován v systémové hodnotě QSTRUPPGM (Spouštěcí program pro nastavení systému). Tento program si můžete přizpůsobit.

Můžete vytvořit svůj vlastní program a změnit systémovou hodnotu QSTRUPPGM na jméno tohoto programu. Jako základ pro vytváření vašeho vlastního programu je také možno použít dodávaný program QSTRUP v knihovně QSYS. Postupujte takto:

- 1. Načtěte zdroj dodaného programu pomocí příkazu RTVCLSRC (například **RTVCLSRC PGM(QSYS/QSTRUP) SRCFILE(YOURLIB/YOURFILE)**).
- 2. Změňte tento program.
- 3. Vytvořte program použitím příkazu CRTCLPGM a uložte jej do své vlastní knihovny.
- 4. Otestujte program, abyste zajistili, že bude fungovat.
- 5. Změňte systémovou hodnotu QSTRUPPGM (Spouštěcí program pro nastavení systému) na jméno tohoto programu a na knihovnu, kterou jste zadali v příkazu CRTCLPGM.

## **Prohlášení o vyloučení záruky na příklady programového kódu**

IBM(R) vám uděluje nevýhradní copyright licenci na užívání všech uvedených příkladů programového kódu, z nichž můžete generovat obdobné funkce přizpůsobené vašim specifickým potřebám.

Veškeré ukázky programového kódu poskytnuté společností IBM jsou zde uvedeny pouze pro ilustrativní účely. Tyto vzorové programy nebyly důkladně testovány za všech podmínek. Proto IBM nemůže zaručit ani naznačit spolehlivost, provozuschopnost ani funkčnost těchto programů.

Všechny zde obsažené programy jsou poskytovány ″JAK JSOU″ (AS-IS), bez záruky jakéhokoliv druhu. Odvozené záruky neporušení práv třetích stran, prodejnosti a vhodnosti pro určitý účel se tímto výslovně vylučují.

## **Zdroj pro spouštěcí CL program**

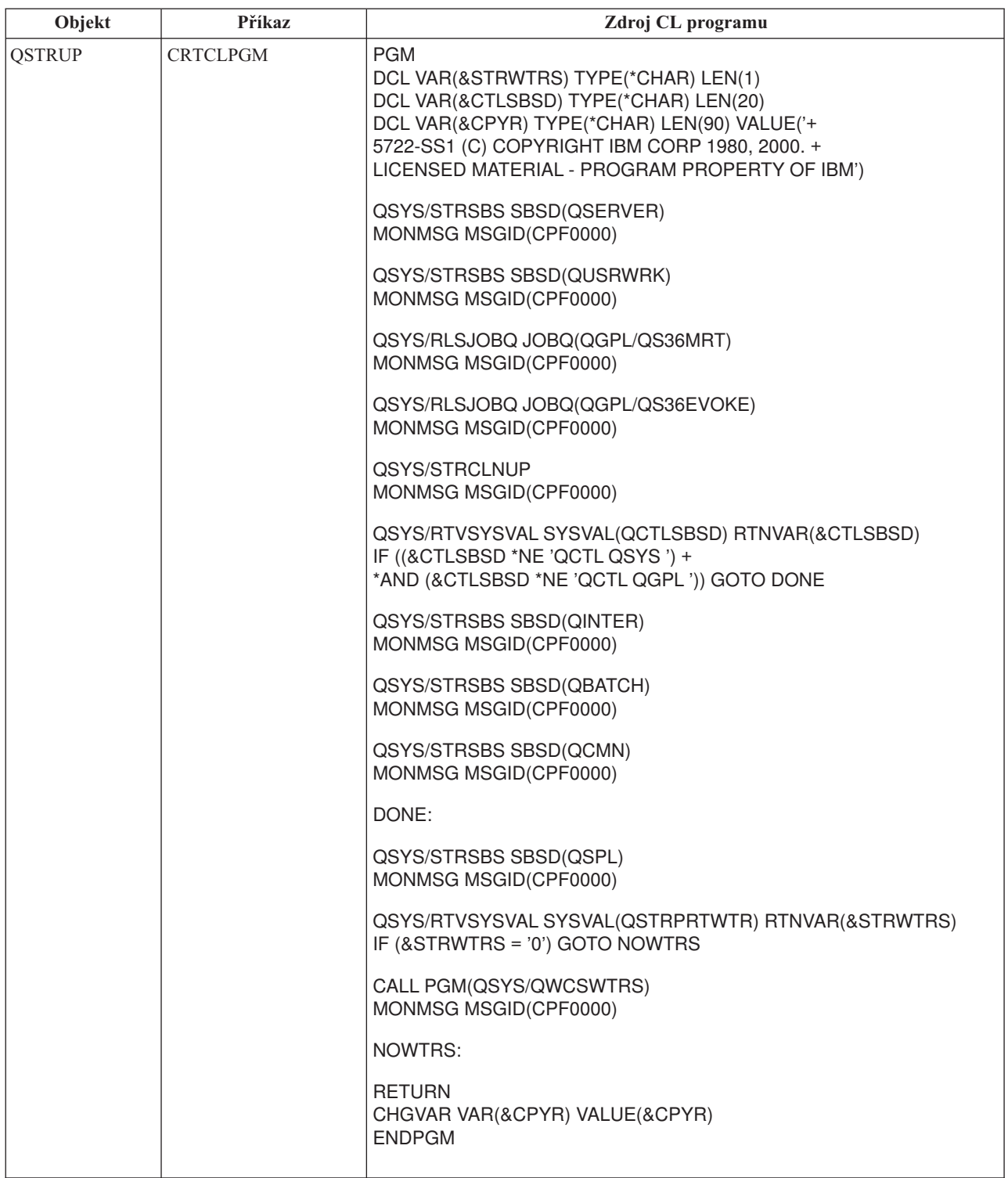

## **Systémová hodnota QSTRUPPGM (Spouštěcí program pro nastavení systému)**

Systémová hodnota QSTRUPPGM (Spouštěcí program pro nastavení systému) je spouštěcí program. Tato hodnota specifikuje jméno programu, který vyvolává úloha automatického spuštění, když je nastartován řídicí podsystém. Program provádí nastavovací funkce, jako např. spouštění podsystémů a tiskáren. Tuto systémovou hodnotu může změnit pouze správce systému (QSECOFR) nebo osoba s oprávněními správce systému. Změna této systémové hodnoty se projeví při dalším IPL. QSTRUPPGM může nabývat těchto hodnot:

- v 'QSTRUP QSYS': Specifikovaný program se spustí v důsledku toho, že mu úloha automatického spuštění v řídicím podsystému předala řízení.
- '\*NONE': Úloha automatického spuštění skončí abnormálně, aniž by se vyvolal program.

Předvolený spouštěcí program QSYS/QSTRUP provádí tyto činnosti:

- v Spouští podsystém QSPL pro práci se soubory pro souběžný tisk (spooled work).
- v Spouští podsystém QSERVER pro práci souborových serverů.
- v Spouští podsystém QUSRWRK pro uživatelskou práci.
- Uvolňuje fronty úloh OS36MRT a QS36EVOKE, pokud jsou zadrženy (používá se v prostředí System/36<sup>(TM)</sup>).
- v Spouští čištění Provozního asistenta, pokud je povolené.
- v Spouští všechny zapisovací programy (printer writers), pokud uživatel nezadal na obrazovce IPL Options, že se spouštět nemají.
- v Je-li řídicím podsystémem QCTL, spouští podsystémy QINTER, QBATCH a QCMN.

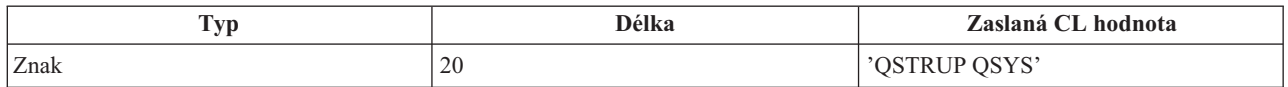

Podrobné informace najdete u systémové hodnoty QSTRUPPGM (Spouštěcí program pro nastavení systému).

## **Plánování ukončení práce a restartu systému**

U některých systémů budete možná chtít naplánovat pravidelné rutinní ukončení práce a restart systému. Server iSeries(TM) podporuje tuto funkci tak, že vám umožní definovat plán, který varuje uživatele před nastávajícím ukončením práce systému, a pak čeká předem stanovenou dobu, aby umožnil uživatelům dokončit práci a odhlásit se ze systému. Můžete například definovat plán, který ukončí činnost vašeho systému v pátek večer a znovu jej spustí v pondělí ráno. Plán vám také umožňuje definovat zprávu odesílanou všem přihlášeným uživatelům a uvést, jak dlouho od odeslání zprávy se má čekat, než se spustí sekvence pro ukončení činnosti systému.

Chcete-li pracovat s plánem, napište příkaz go power na libovolný příkazový řádek. Následující témata poskytují procedury pro práci s plány na ukončování práce systému a jeho spouštění:

## **Zobrazení plánu [zapínání/vypínání](rzal2pwrdisplay.htm)**

Toto téma popisuje, jak zobrazit aktuální nastavení vašeho plánu zapínání/vypínání.

## **Změna předvolených hodnot plánu [zapínání/vypínání](rzal2pwrchangedefault.htm) počítače**

Toto téma popisuje, jak změnit aktuální nastavení plánu zapínání/vypínání.

## **Změna dne v plánu [zapínání/vypínání](rzal2pwrchangeday.htm)**

Toto téma popisuje, jak vytvořit jednorázové plánované ukončení činnosti systému a spuštění, bez úpravy předvoleného plánu.

## **Odstraňování problémů s plánem [zapínání/vypínání](rzal2pwrtrouble.htm)**

Toto téma popisuje, jak se vyhnout potenciálním problémům s plánem zapínání/vypínání.

**Zobrazení plánu zapínání/vypínání:** Plán zapínání a vypínání zajistí, že bude systém zapínán a vypínán v určitou dobu ve dne nebo v noci. Tento plán zobrazíte následujícím postupem:

- 1. Na příkazový řádek napište příkaz go power a stiskněte klávesu **Enter**.
- 2. Vyberte volbu 1 (Zobrazení plánu zapínání a vypínání) v menu Úlohy zapínání a vypínání (POWER).

Plán zapínání a vypínání ukazuje datum, den a čas (pomocí 24hodinového systému), kdy se systém zapne a kdy vypne. Sloupec Popis obsahuje komentáře týkající se dní, kdy se mění pravidelný každodenní režim. Tento rozvrh si může zobrazit každý uživatel.

**Změna předvolených hodnot plánu zapínání/vypínání:** Chcete-li nastavit svůj vlastní plán zapínání a vypínání, vyberte volbu 2 (Změna plánu zapínání/vypínání) v menu Úlohy zapínání a vypínání (POWER). Na obrazovce Změna plánu zapínání/vypínání stiskněte klávesu **F10** (Změna předpokládaných hodnot zapínání/vypínání).

Na této obrazovce můžete změnit první den v týdnu napsáním číslice do pole První den týdne. Systém také automaticky pošle uživatelům zprávu, v níž informuje, kdy se systém vypíná. Můžete zadat, kolik minut před vypnutím systému má systém poslat uživatelům tuto zprávu. To učiníte tak, že počet minut napíšete do pole Kolik minut před vypnutím odeslat zprávu.

Po odeslání zprávy o vypnutí systému můžete pozdržet naplánovaný čas vypnutí o 30 minut až 3 hodiny, kdy zprávu opakujete. Poté bude systém čekat stanovenou dobu před tím, než se vypne. Žádný další způsob, jak tento čas pozdržet, neexistuje.

Pokud, například, chcete systém zapínat v pondělí v 5:30 a vypínat v pátek ve 23:00 a o sobotách a nedělích chcete, aby se systém zapínal v 7:30 a vypínal ve 20:00, napište tyto nové časy do sloupců Předpokládané zapnutí a Předpokládané vypnutí vedle Sobota a Neděle. Po stisknutí klávesy **Enter** se tyto změny promítnou na obrazovku Zobrazení plánu zapínání/vypínání a Změna plánu zapínání/vypínání.

**Změna plánu zapínání a vypínání pro jednotlivou událost:** Obrazovka Změna plánu zapínání/vypínání vám umožňuje změnit plán zapínání a vypínání pro jednotlivé dny.

Chcete-li například změnit časy zapínání a vypínání ve středu 3. května, kdy se koná podnikový piknik, postupujte takto:

- 1. Napište 14:30 do sloupce Vypnutí, chcete-li systém vypnout v půl třetí odpoledne, aby se mohli zaměstnanci zúčastnit pikniku.
- 2. Napište důvod změny (zavřeno podnikový piknik) do sloupce Popis před datum a čas a stiskněte klávesu **Enter**.
- 3. Napište dobu spuštění 5:30 do sloupce Zapnutí, aby se systém opět zapnul ve čtvrtek 4. května.

Když chcete zobrazit plán od jiného data, napište toto datum do pole Začátek zobrazení a stiskněte klávesu **Enter**. Zobrazené informace začínají zadaným datem.

**Odstraňování problémů s plánem automatického zapínání:** Jestliže plán automatického zapínání systému nefunguje, postupujte takto:

- v Ujistěte se, že je příkaz STRCLNUP (Spuštění vyčištění) součástí vašeho spouštěcího programu.
- v Automatický plán zapínání používá úlohu jménem QSYSSCD k tomu, aby zpracoval požadavky na změnu plánu. Je nutné spustit příkaz STRCLNUP (Spuštění vyčištění), aby bylo možno zpracovat úlohu QSYSSCD. Spouštěcí program dodávaný IBM(R) obsahuje příkaz STRCLNUP (Spuštění vyčištění). Máte-li svůj vlastní spouštěcí program z předchozího vydání, je možné, že příkaz STRCLNUP neobsahuje.
- v Ujistěte se, že jste zadali Y (Ano) do příkazu CHGCLNUP (Změna vyčištění) k povolení automatického čištění. Úloha QSYSSCD se nespustí, není-li automatické čištění povoleno.
- v Ujistěte se, že příkaz STRCLNUP (Spuštění vyčištění) předává úlohu QSYSSCD do fronty úloh zadané v příkazu CHGCLNUP (Změna vyčištění).
- v Zkontrolujte, zda pracuje úloha QSYSSCD. Mohla by být zadržena ve frontě úloh.
- v Ujistěte se, že fronta úloh, do níž je předán příkaz STRCLNUP (Spuštění vyčištění), má parametr Maximum úloh nastaven na \*NOMAX nebo na číslo větší než 1. Jelikož stále pracuje úloha QSYSSCD, nemohly by se ostatní úlohy provádějící automatické vyčištění spustit, pokud by byl parametr Maximum úloh nastaven na 1. Ke změně parametru Maximum úloh použijte příkaz CHGJOBQE (Změna fronty úloh).
- v Ujistěte se, že je [režim](rzal2ipliplmodeco.htm) nastaven na Normal nebo Auto.

## **Příčiny abnormálního IPL**

Abnormální IPL (zavedení inicializačního programu) může být způsoben jednou z níže uvedených okolností:

v Použití příkazu ENDJOBABN (Abnormální ukončení úlohy). Pokud chcete zjistit, zda byl tento příkaz použit, hledejte v protokolu úloh zprávu CPC1124.

- <span id="page-21-0"></span>v Použití volby 7 (Spuštění servisního nástroje), poté volby 7 (Funkce provozního panelu) v menu DST (Dedicated Service Tool).
- v Použití tlačítka pro napájení (na ovládacím panelu) namísto příkazu PWRDWNSYS.
- v Selhání napájení, k němuž došlo předtím, než byla všechna data zapsána z hlavní paměti na disk.
- v Jakýkoli systémový referenční kód B900 xxxx (kde xxxx je libovolné číslo nebo písmeno) během spuštění fáze operačního systému při IPL.
- v Příkaz PWRDWNSYS (Ukončení práce systému), který se nedokončil a skončil se systémovým referenčním kódem B900 3F10.
- v Jakýkoli funkční kontrolní prvek v kontrolním podsystému, který způsobil, že se operační systém ukončil.
- v Vydání příkazu PWRDWNSYS v primární logické části, aniž by byly předtím spuštěny sekundární logické části.
- v Ukončení práce systému v případě, když se během IPL nedokončila obnova databáze.

Poznámka: Jestliže byl vydán příkaz ENDJOBABN (Abnormální ukončení úlohy), bude v QHST zpráva CPI0990. Ve všech ostatních případech se bude v QHST nacházet zpráva CPI091D uvádějící příčinu abnormálního IPL.

Pokud potřebujete při řešení problémů další pomoc, podívejte se na téma Služby, podpora a odstraňování problémů.

## **Přihlášení k serveru**

Server iSeries<sup>(TM)</sup> vyžaduje od uživatelů, aby se přihlásili do systému před tím, než získají přístup k jakýmkoliv systémovým funkcím. Tak je zajištěna důležitá úroveň ochrany a zároveň je možné přizpůsobit danou relaci uživateli. Kromě prosté kontroly hesla používá operační systém OS/400<sup>(R)</sup> přihlašování také pro přístup k uvedenému uživatelskému profilu. Systém OS/400 používá tento profil pro přizpůsobení obrazovek, přičemž bere v úvahu jazyk uživatele a dostupné funkce.

Při přihlašování k serveru pomocí produktu iSeries<sup>(TM)</sup> Navigator postupujte takto:

- 1. Vyberte server.
- 2. Do náznaku Přihlášení k serveru iSeries zadejte svůj ID uživatele a heslo.

Při přihlašování k serveru pomocí znakově orientovaného rozhraní postupujte takto:

1. Do náznaku ID uživatele napište váš ID uživatele. Je-li aktivní zabezpečení dat, zadejte do náznaku pro heslo vaše heslo a vyplňte všechna volitelná pole, která chcete použít. K přesunu kurzoru z jednoho pole obrazovky na druhé používejte klávesu Tab.

Poznámky:

- v Pole Heslo se zobrazí pouze tehdy, je-li v systému aktivní zabezpečení hesly.
- v V pravém horním rohu přihlašovací obrazovky je uvedeno jméno systému, který používáte, jméno podsystému používaného daným systémem a identifikátor (ID) obrazovkové stanice.
- 2. Stiskněte klávesu **Enter**.
	- Jedná-li se o automatizovaný IPL, nastane (v závislosti na zvolených volbách nebo na tom, co je definováno
	- v uživatelském profilu) jedna nebo více z následujících možností:
	- v Zobrazí se hlavní menu.
	- Zobrazí se jiné menu.
	- v Spustí se program nebo procedura.
	- v Do seznamu vašich knihoven se vloží aktuální knihovna.

Jestliže zadáte, že se má spustit program a že se má zobrazit menu, dojde nejdříve ke zpracování tohoto programu nebo procedury, a potom se zobrazí menu.

Po přihlášení můžete změnit své [systémové](rzal2chgpwd.htm) heslo.

Nyní, když je váš systém zapnutý a pracuje, musíte si být vědomi toho, že:

v Předvolbou jsou obrazovky produktu Provozní asistent.

- v Funkce vyčištění systému se spustí automaticky s předvolenými hodnotami.
- v Program klávesy Attention je předvolený k zobrazení menu Provozního asistenta (ASSIST).

## **Změna systémového hesla**

Při instalaci licencovaného programu OS/400<sup>(R)</sup> provádí licencovaný program kontrolu, aby zjistil případné změny modelu, konkrétní servisní podmínky a změny vlastnictví. Jestliže licencovaný program zjistí takové změny nebo podmínky, budete předtím, než bude IPL pokračovat, vyzváni k zadání systémového hesla. Pokud nejsou rozpoznány žádné změny nebo podmínky, IPL pokračuje, aniž by byl vydán požadavek na zadání systémového hesla.

Aby se IPL dokončil, musíte zadat správné systémové heslo. Nemáte-li systémové heslo k dispozici, může váš servisní zástupce dočasně zapsání systémového hesla potlačit. Jakmile bude heslo potlačeno, okamžitě požádejte prostřednictvím servisního zástupce nebo obchodního partnera společnost IBM<sup>(R)</sup> o zaslání správného systémového hesla.

## **Změna systémového hesla**

- v Jestliže jste právě nainstalovali nový hardware, budete asi chtít během prvního IPL změnit systémové heslo. Postupujte takto:
	- 1. Vyberte volbu 1 (Změna systémového hesla) na obrazovce Ověření systémového hesla selhalo.
	- 2. Na obrazovce Změna systémového hesla se zobrazí tyto systémové informace:
		- Sériové číslo systému.
		- Číslo typu systému.
		- Číslo modelu systému.
		- Verze systémového hesla.
		- Sériové číslo karty procesoru.

Jestliže neznáte systémové heslo, použijte klávesu F12 (Zrušení) a vyberte volbu 2 (Vynechání systémového hesla) na obrazovce Ověření systémového hesla selhalo.

- 3. Napište heslo do prázdného pole a stiskněte klávesu **Enter**.
- v Při změně systémového hesla za běhu systému postupujte takto:
	- 1. Proveďte [řízený](rzal2chgipl.htm) IPL.
	- 2. Vyberte volbu 1 (Změna systémového hesla) na obrazovce Ověření systémového hesla selhalo.
	- 3. Napište heslo do prázdného pole a stiskněte klávesu **Enter**.

## **Vynechání systémového hesla**

Obrazovku Ověření systémového hesla selhalo použijte k tomu, abyste vynechali systémové heslo v případě, že:

- v Neznáte systémové heslo nebo jej nemůžete nalézt.
- v Hádáte systémové heslo a obdrželi jste zprávu, že zadané systémové heslo není správné. **Pozn.:** Pokud napíšete heslo nesprávně pětkrát, musíte znovu provést IPL.

Při vynechání systémového hesla během prvního IPL postupujte takto:

- 1. Vyberte volbu 2 (Vynechání systémového hesla) na obrazovce Ověření systémového hesla selhalo.
- 2. Přečtěte si informace uvedené na obrazovce Vynechání systémového hesla. Nezapomeňte ihned zkontaktovat vašeho obchodního zástupce, abyste získali systémové heslo dříve, než skončí období vynechání hesla.
- 3. Stiskněte klávesu **F9** (Vynechání), aby IPL pokračoval.

Po dokončení IPL budete každou hodinu dostávat zprávy, které vás budou informovat o tom, kolik času zbývá do konce období vynechání hesla.

Poté, co získáte heslo, můžete je zadat následovně:

v Proveďte [řízený](rzal2chgipl.htm) IPL a vyberte volbu 1 (Změna systémového hesla) na obrazovce Ověření systémového hesla selhalo.

<span id="page-23-0"></span>v Proveďte [řízený](rzal2chgipl.htm) IPL a vyberte volbu 1 (Změna systémového hesla) na obrazovce Období vynechání systémového hesla skončilo.

## **Zastavení serveru**

Vypínání vašeho systému si zaslouží pečlivou pozornost. Pokud vypnete systém, aniž byste dokončili dřívější úlohy, můžete způsobit poškození dat nebo zapříčinit nepředvídatelné chování systému. Server iSeries(TM) poskytuje několik metod pro bezpečné vypínání vašeho systému.

- v Chcete-li provést operaci řízeného ukončení práce systému či [okamžitého](rzal2poweroff.htm) vypnutí systému použijte příkazy PWRDWNSYS. Další informace o řízeném ukončení práce systému najdete u příkazu PWRDWNSYS.
- v Systém můžete zastavit pomocí úloh v menu Úlohy zapínání a vypínání (POWER). Přístup k menu Úlohy zapínání a vypínání (POWER) získáte tak, že na příkazový řádek napíšete **go power** a stisknete klávesu **Enter**.
- v Je možné nastavit [rozvrh](rzal2powersched.htm) pro automatické zapínání a vypínání systému. Můžete určit čas určitého dne, kdy se má systém zapnout a vypnout. Můžete také určit zvláštní okolnosti, které mění tento obvyklý denní režim, jako např. svátky nebo mimořádné volno.
- v Ve stavu nouze můžete systém zastavit [pomocí](rzal2usepower.htm) tlačítka Power. Použití tlačítka Power však může způsobit chyby v datových souborech a jiných objektech v systému.

Před vypnutím systému musíte dokončit následující úlohy:

## **Ujistěte se, že všechny dávkové úlohy skončily a že jsou uživatelé z vašeho systému odhlášeni:**

- 1. Pošlete zprávu, která přeruší všechny uživatele v systému a oznámí jim, že se mají odhlásit.
	- a. Napište GO MANAGESYS a stiskněte klávesu Enter.
	- b. Vyberte volbu 12 (Práce s přihlášenými uživateli) v menu Řízení systému, uživatelů a zařízení (MANAGESYS).

**Pozn.:** Pokud se objeví obrazovka Práce s úlohami uživatele, musíte přepnout na základní úroveň pomoci za použití klávesy F21.

- c. Stiskněte klávesu **F10** (Odeslání zprávy všem) na obrazovce Práce s přihlášenými uživateli.
- d. Napište zprávu do textového pole Zpráva na obrazovce Odeslání zprávy a stiskněte klávesu **F10** (Odeslání).
- 2. Počkejte, dokud se uživatelé neodhlásí.
- 3. Stisknutím klávesy **F5** (Obnova) na obrazovce Práce s přihlášenými uživateli zkontrolujte, zda se všichni uživatelé odhlásili. Pokud jsou všichni ze systému odhlášeni, bude na obrazovce uvedena pouze vaše úloha. K odhlášení kohokoliv ze systému použijte volbu 4 (Odhlášení).

**Poznámka:** Máte-li samostatné interaktivní podsystémy jiné než řídicí podsystém, budete možná chtít tyto interaktivní podsystémy zastavit, když jsou uživatelé odhlášeni. Tím uživatelům zabráníte v tom, aby se před zastavením systému znovu přihlásili. Informace o tom, jak ukončit podsystém, najdete v tématu [Práce](rzal2subsys.htm) s [podsystémy.](rzal2subsys.htm)

## **Zkontrolujte stav každé dávkové úlohy, která by mohla být ovlivněna vypnutím systému:**

- 1. Na libovolný příkazový řádek napište GO MANAGESYS a stiskněte klávesu Enter.
- 2. Vyberte volbu 11 (Práce s úlohami uživatele) v menu Řízení systému, uživatelů a zařízení (MANAGESYS). **Pozn.:** Pokud se objeví obrazovka Práce s úlohami uživatele, musíte přepnout na základní úroveň pomoci za použití klávesy F21.
- 3. Stiskněte klávesu **F14** (Výběr ostatních úloh) na obrazovce Práce s úlohami.
- 4. Napište **\*all** do pole Uživatel.
- 5. Napište **N** do každého pole, kromě polí Čeká se zprávou, Zpracovává se a Zadržená zpracovávaná úloha. Obrazovka Práce s úlohami se zobrazí znovu se seznamem dávkových úloh.
- 6. Jestliže některé dávkové úlohy čekají na zpracování, stiskněte klávesu **F22** (Práce s frontami úloh), aby se zobrazila obrazovka Práce s frontami úloh.
- 7. Zadržte všechny fronty úloh, které mají na obrazovce Práce s frontami úloh úlohy čekající na zpracování. Tyto fronty úloh uvolněte, jakmile znovu spustíte systém.
- 8. Stisknutím klávesy **F12** (Zrušení) se vrátíte na obrazovku Práce s úlohami.

9. Tiskněte klávesu **F5** (Obnova) každých pět minut, dokud nejsou všechny dávkové úlohy dokončené.

### **Zkontrolujte vyjímatelná média**

- 1. Zkontrolujte, že v páskových jednotkách nejsou žádné pásky a že v optických jednotkách nejsou žádné disky CD-ROM.
- 2. Odstraňte všechny pásky nebo CD-ROM, které se v jednotkách případně nacházejí.

Další informace o ukončování činnosti serveru iSeries, včetně používání zdrojů nepřerušitelného napájení (UPS) a jiných nouzových metod ukončování práce systému naleznete v tématu Koncepce řízeného ukončování práce systému.

## **Okamžité vypnutí systému**

K zastavení systému můžete použít příkaz PWRDWNSYS (Vypnutí systému) zadaný z libovolné příkazové řádky při kterémkoliv režimu systému. Napište **PWRDWNSYS** a stiskněte klávesu **F4**, aby se zobrazily parametry pro vypnutí. Pro příkaz PWRDWNSYS (Vypnutí systému) musíte mít oprávnění QSYSOPR. Jestliže tento příkaz ve vašem systému nefunguje, použijte tyto metody:

### **Chcete-li vypnout systém okamžitě, postupujte takto:**

- 1. Napište **go power** na libovolný příkazový řádek. Zobrazí se menu Úlohy zapínání a vypínání (POWER).
- 2. Vyberte volbu 3 (Okamžité vypnutí systému), chcete-li ponechat systém vypnutý do doby dalšího zapnutí podle plánu.
- 3. Stisknutím klávesy **F16** (Potvrzení) potvrdíte, že chcete vypnout systém okamžitě. Okamžité vypnutí systému způsobí, že podsystémy ukončí všechny aktivní úlohy.

### **Chcete-li systém okamžitě vypnout a opětně jej zapnout, postupujte takto:**

- 1. Vyberte volbu 4 (Okamžité vypnutí systému s následným startem) v menu Úlohy zapínání a vypínání (POWER).
- 2. Stisknutím klávesy **F16** (Potvrzení) potvrďte vaši volbu. Systém přestane pracovat a pak se automaticky restartuje.
- **Poznámka:** Nevypínejte ani nezapínejte modem, když se systém vypíná a připravuje se na vzdálený IPL. Jinak by se systém mohl nastartovat nečekaně, ačkoliv by se pak sám v několika minutách vypnul.
- **Pozn.:** Pokud zastavíte systém pomocí plánu pro automatické vypínání a zapínání nebo jednou z voleb menu Úlohy zapínání a vypínání (POWER), zkontroluje se systémová hodnota času a data IPL (QIPLDATTIM) a je-li to nutné, nastaví se znovu na další plánované zapnutí. K této kontrole nedochází, jestliže vypínáte systém jiným způsobem, takže se nemůže zapnout automaticky. Chcete-li, aby se v plánu zapínání aktualizovala systémová hodnota QIPLDATTIM (Datum a čas), napište na libovolný příkazový řádek tento příkaz: **CHGPWRSCDE DAY(\*TODAY) PWRONTIME(\*SAME) PWROFFTIME(\*SAME)**

## **Používání tlačítka Power**

Nemůžete-li k zastavení systému použít volbu 3 (Okamžité vypnutí systému) nebo volbu 4 (Okamžité vypnutí systému s následným startem) v menu Úlohy zapínání a vypínání (POWER), je možné vypnout systém pomocí tlačítka Power, když je režim nastaven na Manual.

Poznámka žití tlačítka Power k vypnutí systému může mít nepředvídatelný dopad na vaše datové soubory a následující IPL může trvat déle. Použitím tlačítka Power k vypnutí systému se ukončí práce všech logických částí systému.

Ujistěte se, že v páskových jednotkách nejsou žádné pásky a v disketových jednotkách žádné diskety a že je režim nastaven na Manual.

<span id="page-25-0"></span>Nevypínejte ani nezapínejte modem, když se systém vypíná a připravuje se na vzdálený IPL. Jinak by se systém mohl nastartovat nečekaně, ačkoliv by se pak sám v několika minutách vypnul.

Chcete-li vypnout napájení pomocí tlačítka Power, postupujte takto:

- 1. Na ovládacím panelu stiskněte tlačítko Power. Na displeji Function/Data bliká 0 (mezinárodní symbol pro vypnutí napájení).
- 2. Znovu stiskněte tlačítko Power. Kontrolka Power On začne v průběhu vypínání systému blikat. Po dokončení vypnutí tato kontrolka zhasne.

Jestliže se systém nevypne do 30 minut, čekejte na rozsvícení kontrolky System Attention. Po rozsvícení kontrolky System Attention přejděte na téma Služby, podpora a odstraňování problémů a postupujte podle kroků nutných k vyřešení problému.

## **Systémové hodnoty, které řídí IPL**

## ≫

Níže uvedené systémové hodnoty vám umožňují řídit typ IPL a způsob, jakým systém IPL provádí. Se všemi systémovými hodnotami nyní můžete pracovat v prostředí produktu iSeries<sup>(TM)</sup> Navigator. Chcete-li se systémovými hodnotami pracovat pomocí produktu iSeries Navigator, vyberte váš systém —> **Konfigurace a služba —> Systémové hodnoty**. Jestliže nemáte připojení k produktu iSeries Navigator, můžete tyto systémové hodnoty použít prostřednictvím znakově orientovaného rozhraní. V rámci znakově orientovaného rozhraní se změna a zobrazení uvedených hodnot provádí pomocí příkazu WRKSYSVAL (Práce se systémovými hodnotami).

## **QIPLDATTIM (Dovolit plánovaný restart)**

Systémová hodnota **Dovolit plánovaný restart**, rovněž známá jako **QIPLDATTIM**, nastavuje datum a čas plánovaného restartu. V prostředí produktu iSeries Navigator vyberte váš systém —> **Konfigurace a služba —> Systémové hodnoty —> Restart —> Obecné**. Podrobnější informace najdete pod heslem Dovolit plánovaný restart v tématu Systémové hodnoty.

Chcete-li nastavit formát data a času, najdete informace u systémové hodnoty Datum a čas (QDATFMT, QDATSEP, QTIMSEP).

## **QIPLSTS (Typ předchozího restartu)**

Systémová hodnota Typ předchozího restartu zobrazí způsob, jakým systém provedl poslední IPL. Tuto systémovou hodnotu nelze změnit. V prostředí produktu iSeries Navigator vyberte váš systém —> **Konfigurace a služba —> Systémové hodnoty —> Restart —> Předchozí**. V případě potřeby použijte nápovědu spojenou s daným dialogovým oknem.

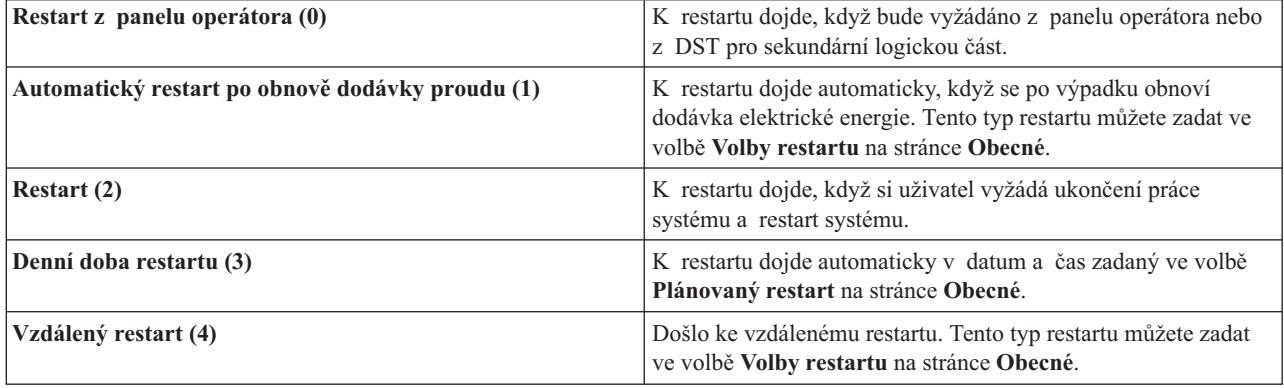

Podrobnější informace naleznete u systémové hodnoty Typ předchozího restartu.

## **QIPLTYPE (Typ restartu)**

Systémová hodnota Typ restartu definuje typ IPL, který systém provádí z ovládacího panelu. V prostředí produktu iSeries Navigator vyberte váš systém —> **Konfigurace a služba** —> **Systémové hodnoty** —> **Restart** —> **Obecné**. V případě potřeby použijte nápovědu spojenou s daným dialogovým oknem.

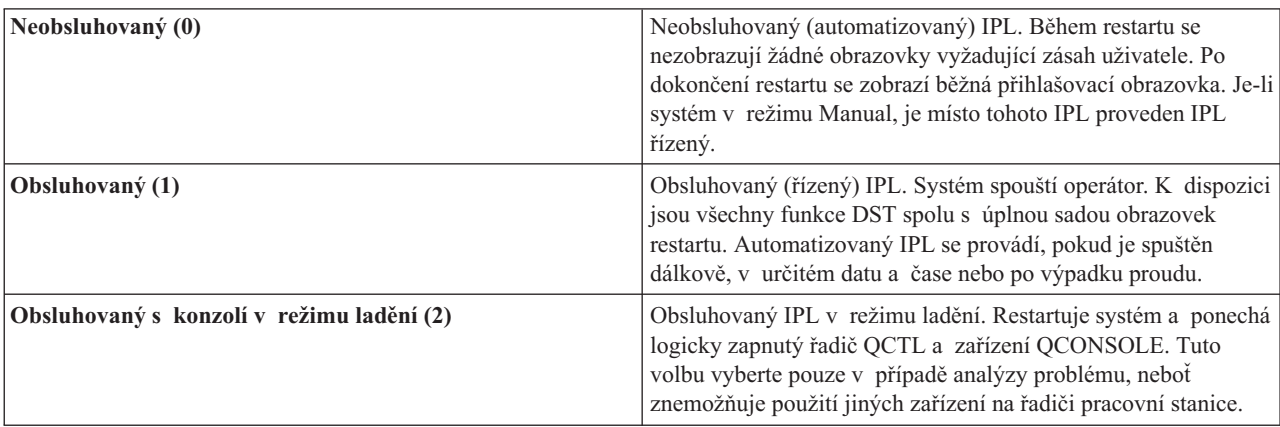

Podrobnější informace naleznete u systémové hodnoty Typ restartu.

## **QPWRRSTIPL (Automatický restart po výpadku proudu)**

Systémová hodnota Automatický restart po výpadku proudu vám umožňuje určit, zda je povolen automatický restart, když dojde k výpadku proudu. V prostředí produktu iSeries Navigator vyberte váš systém —> **Konfigurace a služba —> Systémové hodnoty —> Restart —> Obecné**. V případě potřeby použijte nápovědu spojenou s daným dialogovým oknem.

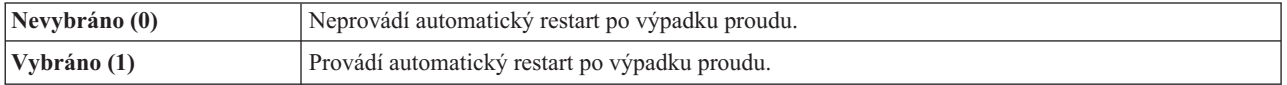

Podrobnější informace naleznete u systémové hodnoty Automatický restart po výpadku proudu.

## **QRMTIPL (Povolit vzdálené zapnutí a restart)**

Systémová hodnota Povolit vzdálené zapnutí a restart umožňuje spouštět vzdálený systém pomocí telefonu a modemu nebo pomocí signálu SPCN. To znamená, že libovolné telefonické volání povede k restartování systému. V prostředí produktu iSeries Navigator vyberte váš systém —> **Konfigurace a služba —> Systémové hodnoty —> Restart —> Obecné**. V případě potřeby použijte nápovědu spojenou s daným dialogovým oknem.

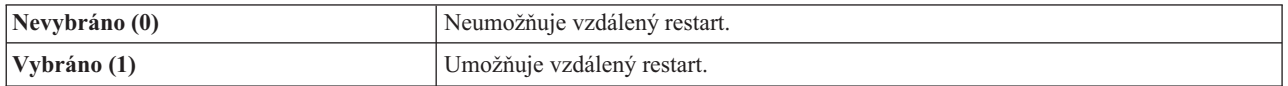

Podrobnější informace naleznete u systémové hodnoty Povolit vzdálené zapnutí a restart.

### **QUPSDLYTIM (Při výpadku proudu)**

Systémová hodnota Při výpadku proudu řídí délku doby, po kterou bude systém čekat před uložením hlavní paměti a vypnutím systému. Pokud je dodávka proudu obnovena před uplynutím této doby, systém časovač ukončí. Uplyne-li doba prodlevy před obnovením dodávky proudu, začne systém ukládat hlavní paměť nebo přejde do CPM. V prostředí produktu iSeries Navigator vyberte váš systém —> **Konfigurace a služba —> Systémové hodnoty —> Řízení napájení —> Obecné**. V případě potřeby použijte nápovědu spojenou s daným dialogovým oknem.

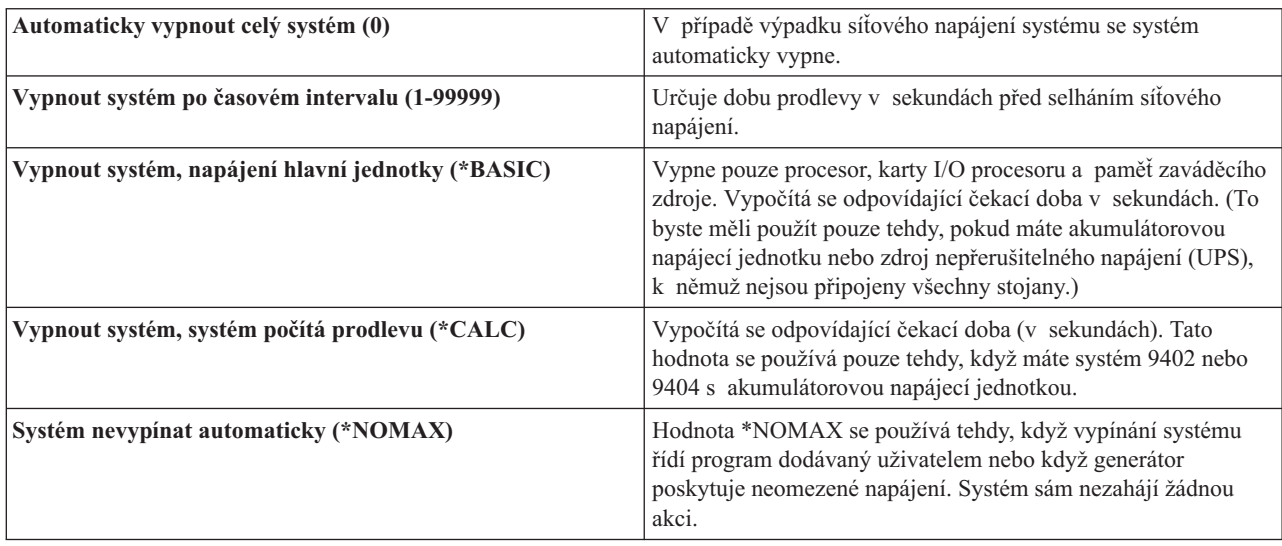

Pro hodnotu QUPSDLYTIM existuje pět voleb.

Podrobnější informace naleznete u systémové hodnoty Při výpadku proudu.

## **QUPSMSGQ (Fronta zpráv a knihovna)**

Systémová hodnota Fronta zpráv a knihovna vám umožňuje zadat, kam chcete posílat zprávy, když je přerušena dodávka proudu do systému. Předvolenou hodnotou pro frontu zpráv je QSYSOPR a pro knihovnu QSYS. V prostředí produktu iSeries Navigator vyberte váš systém —> **Konfigurace a služba —> Systémové hodnoty —> Řízení napájení —> Obecné**. V případě potřeby použijte nápovědu spojenou s daným dialogovým oknem.

Odešle zprávy do fronty zpráv systémového operátora, když dojde k výpadku proudu.

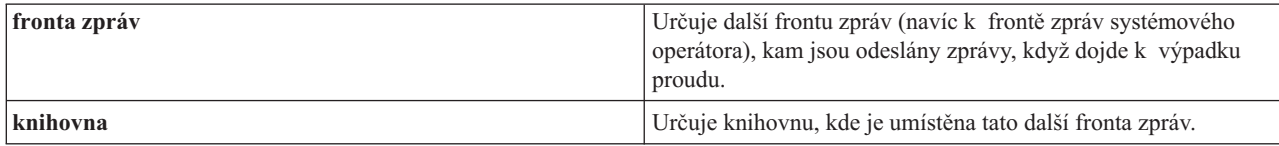

Podrobnější informace naleznete u systémové hodnoty Fronta zpráv a knihovna.

≪

## <span id="page-28-0"></span>**Koncepce operačního systému OS/400**

OS/400(R) je operační systém pro servery iSeries(TM). Spravuje hardwarové a softwarové prostředky a poskytuje rozhraní, které vám umožňuje pracovat se serverem iSeries. Chcete-li co nejlépe používat systém OS/400, musíte rozumět následujícím koncepcím tohoto systému.

### **Provozní koncepce**

## **[Zprávy](rzal2messages.htm)**

Zprávy jsou sdělení odeslaná uživatelem, systémem OS/400 nebo aplikací. Dozvíte se o různých druzích zpráv a o tom, jak je interpretovat a odpovídat na ně.

### **Příkazy [operačního](rzal2commands.htm) systému OS/400**

Systém OS/400 používá příkazy jazyka CL pro interpretaci pokynů od uživatelů. Seznámíte se se základními pravidly pro používání CL příkazů a dozvíte se, jak získat podrobnou nápovědu k libovolnému CL příkazu.

#### **[Zabezpečení](rzal2settingsecurity.htm) ochrany dat a oprávnění uživatele**

Systém OS/400 stanoví, ke kterým prostředkům může uživatel přistupovat, a to na základě informací v uživatelském profilu daného uživatele a strategie zabezpečení ochrany dat implementované v daném systému. Dozvíte se o nastavení zabezpečení a o tom, jak efektivně spravovat oprávnění uživatele.

#### **[Soubory](rzal2files.htm) a systémy souborů**

Soubory a systémy souborů poskytují informace o správě databázových souborů, o souborech pro souběžný tisk (spooled files), páskových souborech a o schopnostech integrovaného systému souborů serveru IBM<sup>(R)</sup> iSeries.

### **Stav [omezení](rzal2restrictedstate.htm) OS/400**

Občas je nutné uvést operační systém do stavu omezení. Jedná se o koncepci, která je jedinečná pro operační systém OS/400 a musí se provádět jen v případě nezbytnosti. Prostudujte si informace o stavu omezení a případech, kdy je ho třeba provést.

## **Základní řízení práce**

## **[Úlohy](rzal2jobs.htm)**

Veškerá práce, kterou provádí server iSeries, je rozdělena do jednotek nazývaných úlohy. Dozvíte se o typech úloh a o tom, jak je vyhledat, monitorovat a pracovat s nimi na serveru iSeries.

#### **[Podsystémy,](rzal2subsys.htm) fronty a společné paměťové oblasti**

Práci na serverech iSeries můžete řídit tak, že budete pracovat s prostředky používanými ke zpracování úloh.

#### **[Objekty](rzal2objects.htm)**

Vše v systému, s čím se dá pracovat, se považuje za objekt. Objekty poskytují běžné rozhraní pro práci se systémovými komponentami. Dozvíte se o různých druzích objektů a o tom, jak s nimi pracovat.

## **Údržba systému**

#### **[Protokoly](rzal2logs.htm) a žurnály**

Vytváření záznamů na serveru iSeries je důležitá metoda ochrany dat a sledování problémů systému. Dozvíte se, k čemu jsou protokoly a žurnály dobré, a také o tom, jak je používat.

#### **[Softwarové](rzal2ptfs.htm) opravy (PTF)**

Nejnovější verze softwaru iSeries přidávají funkce a řeší známé problémy. Dozvíte se o tom, jak instalovat a spravovat software a softwarové aktualizace.

Další referenční informace viz Slovníček.

## <span id="page-29-0"></span>**Zprávy**

Zprávy jsou sdělení, která odešle osoba, program nebo server iSeries<sup>(TM)</sup> do fronty zpráv. Každý uživatelský profil a pracovní stanice má frontu zpráv, která je k ní přidružená. Všechny fronty zpráv jsou pojmenovány po uživateli nebo pracovní stanici, s nimiž jsou asociovány, a vytvářejí se automaticky, když se uživatel přihlašuje do systému poprvé nebo když je pracovní stanice poprvé definována. Fronta zpráv pro profil QSYSOPR je zvláště důležitá, protože tam server iSeries odesílá mnoho zpráv o dokončení úloh a stavu systému. Další informace najdete v tématu Fronty zpráv.

## **Práce se zprávami**

Produkt iSeries Navigator vám umožňuje zobrazit zprávy, odpovídat na zprávy a odesílat zprávy. Chcete-li pracovat se zprávami, rozbalte **Základní operace** a klepněte na **Zprávy**. Produkt iSeries Navigator zobrazuje všechny zprávy z vaší fronty zpráv nebo ze zadané fronty zpráv. Chcete-li odpovědět na určitou zprávu, vymazat ji nebo zobrazit její vlastnosti, klepněte na ni pravým tlačítkem myši a vyberte požadovanou akci. Chcete-li odeslat zprávu, klepněte pravým tlačítkem myši na **Zprávy** v hierarchii produktu iSeries Navigator a zvolte **Odeslat zprávu**.

Navíc administrátor vašeho systému může v prostředí produktu iSeries Navigator nastavit monitor zpráv, který sleduje zprávy a pracuje s nimi. Příklad naleznete v tématu Scénář: monitor zpráv.

## **Příkazy operačního systému OS/400**

Jazyk CL operačního systému OS/400<sup>(R)</sup> poskytuje výkonné a flexibilní prostředky pro zadávání příkazů na serveru iSeries(TM). Jazyk CL můžete používat pro řízení většiny funkcí serveru iSeries tím, že je zadáte ve znakově orientovaném rozhraní, zahrnete je do programů nebo příkazy odešlete v prostředí produktu iSeries Navigator. Třebaže systém menu serveru iSeries a CL příkazy mohou být zpočátku neobvyklé, mají snadno použitelnou syntaxi a navíc operační systém OS/400 zahrnuje mnoho funkcí, které vám pomohou je úspěšně používat. Téma CL zahrnuje kompletní referenční informace o CL a vyhledávací program CL pro vyhledání konkrétních CL příkazů.

## **Syntaxe CL příkazu**

CL příkazy sestávají ze slovesa, objektu [OS/400](rzal2objects.htm) a někdy i přídavného jména. Například: **WRKACTJOB**

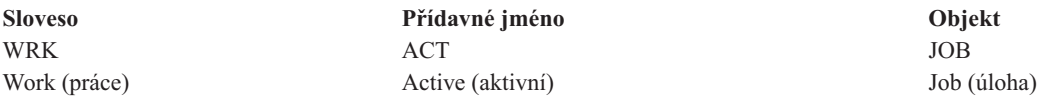

Jednou z důležitých funkcí syntaxe jazyka CL je to, že je konzistentní. Například, když v příkazu použijete sloveso **WRK** bez ohledu na objekt nebo příkaz, se kterým chcete pracovat, vyvolá se menu, jež vám umožní provádět dostupné akce s uvedeným objektem. Referenční informace o běžných příkazech naleznete v tématu Příkazy fungující na objektech OS/400.

## **Zadávání CL příkazů**

CL příkazy můžete zadávat z prostředí produktu iSeries Navigator tím, že na panelu úloh vyberete úlohu **Spustit příkaz**. Alternativně můžete CL příkazy zadat z libovolné příkazové řádky a většiny zobrazení ve znakově orientovaném rozhraní iSeries. Další informace o práci s tímto rozhraním a strukturou menu OS/400 naleznete v tématu Používání znakově [orientovaného](rzal2charinterface.htm) rozhraní.

Každý příkaz má sadu povinných a volitelných parametrů. Například u příkazu **CRTLIB** (Vytvoření knihovny) je nutné uvést přinejmenším jméno knihovny, kterou chcete vytvořit. Toto je syntaxe složitějších CL příkazů: jméno příkazu parametr, hodnota. Například **CRTLIB LIB(FRED)** zadává sloveso ″create″ na typ objektu ″library″ a uvádí, že povinný parametr **LIB**, tedy jméno knihovny, má hodnotu ″FRED″. Tímto příkazem se v operačním systému OS/400 vytvoří knihovna nazvaná FRED.

Jestliže ještě neznáte parametry přidružené k CL příkazu, můžete zadat příkaz s parametry, které již znáte, umístit kurzor na příkaz a stisknout klávesu **F4**. Operační systém OS/400 pak zobrazí dostupné volby pro příkaz. Zadání

<span id="page-30-0"></span>příkazu bez parametrů také způsobí, že vás systém vyzve k vyplnění všech požadovaných polí, přičemž zpřístupní nápovědu na úrovni polí. Když například zadáte **CRTLIB**, zobrazí operační systém OS/400 toto:

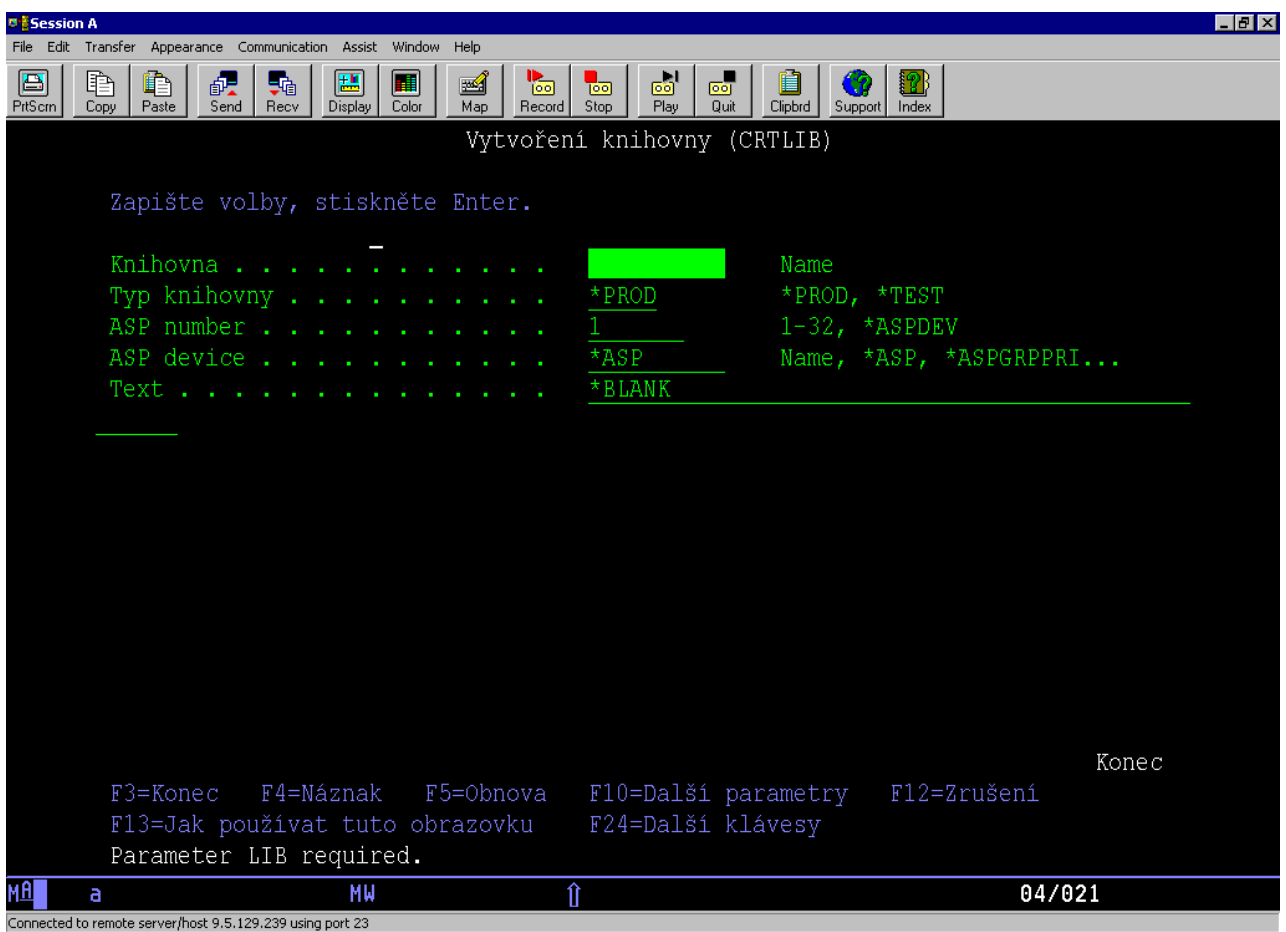

Zadáním **?** do libovolného pole vyvoláte podrobnou nápovědu pro daný parametr.

## **Získání nápovědy u CL příkazů**

Operační systém OS/400 nabízí několik metod, jak pomoci uživatelům přistupovat k CL příkazům a zadávat je. Program Command Entry vytváří užitečné rozhraní a nabízí další pomoc. Tento program můžete spustit tak, že na příkazový řádek zadáte **CALL QCMD**. Téma Vyhledávací program CL v rámci aplikace Information Center vám rovněž může pomoci při hledání určitého příkazu. A nejdůležitější je, abyste si pamatovali, že po zadání příkazu bez parametrů nebo stisknutí klávesy **F4** (Náznak) v okamžiku, kdy je kurzor na příkazu, se zobrazí menu s podrobnou nápovědou ke všem souvisejícím parametrům.

## **Zabezpečení ochrany dat a oprávnění uživatele**

Zabezpečení je významnou součástí činnosti serveru iSeries<sup>(TM)</sup>. Zabezpečení je integrováno do operačního systému OS/400(R) a má vliv na téměř každou funkci systému. Zabezpečené prostředí serveru iSeries určuje, jaké příkazy a funkce jsou uživatelům k dispozici a k jakým objektům mohou přistupovat.

Strategie zabezpečení obvykle omezuje objekty, k nimž uživatel může přistupovat. U systémů se zabezpečením na úrovni objektů existuje několik způsobů, jak poskytovat [oprávnění](rzal2authorities.htm) pro přístup k objektům. Na základě uživatelských profilů jsou často explicitně udělovány typy přístupu k určitým objektům. Chcete-li zjednodušit úlohu správy všech těchto oprávnění, mohou seznamy oprávnění uvádět skupiny objektů a uživatelé mohou získat přístup k těmto seznamům. Přístup k seznamům může poskytovat přístup ke všem objektům, jež jsou na seznamu uvedeny.

Tato úroveň zabezpečení serveru iSeries a další podrobnější postupy zabezpečení mají často vliv na chod systému. Následující koncepce jsou důležité pro pochopení požadavků uživatele v různých prostředích zabezpečení.

### **Úrovně [zabezpečení](rzal2sec.htm)**

Systém OS/400 pracuje v několika předdefinovaných úrovních zabezpečení. Momentálně aktivní úroveň zabezpečení určuje úroveň podrobnosti, kterou musí uživatelské profily poskytnout pro udělení příslušného přístupu k systémovým prostředkům. Tato úroveň podrobnosti může sahat od prosté správy hesel až po explicitní poskytování úrovně přístupu ke každému objektu, který může nějaký uživatel číst nebo měnit.

#### **Systémové hodnoty zabezpečení**

Mnoho dalších podrobných aspektů zabezpečení systému je stanoveno systémovými hodnotami iSeries. Tyto systémové hodnoty nastavují úroveň zabezpečení serveru iSeries a udělují či omezují volby, jako jsou například přejatá oprávnění.

### **[Uživatelské](rzal2userprofiles.htm) profily**

Uživatelský profil iSeries obsahuje většinu oprávnění a preferencí pro jednotlivé uživatele nebo skupiny. Produkt iSeries Navigator umožňuje vytvářet a spravovat uživatele a skupiny uživatelů na serveru iSeries.

#### **Seznamy [oprávnění](rzal2authlist.htm)**

Udělit každému uživateli oprávnění ke každému jednotlivému objektu, k němuž potřebuje přistupovat, je časově náročný a složitý úkol. Tento proces můžete zjednodušit tak, že vytvoříte seznamy oprávnění, které uvádějí skupiny objektů. Uživatelé a skupiny pak mohou mít oprávnění k takovému seznamu, což jim umožňuje přístup ke všemu, co je v seznamu uvedeno.

Další informace o zabezpečení serveru iSeries naleznete v tématu Základní zabezpečení systému a plánování. Nastavení týkající se zásad zabezpečení a seznamů oprávnění jsou k dispozici v prostředí produktu iSeries Navigator, v menu **Zabezpečení**.

## **Oprávnění pro přístup k objektům**

Podle úrovně zabezpečení a jiných nastavení zabezpečení mohou mít uživatelé několik úrovní přístupu k objektům na serveru.

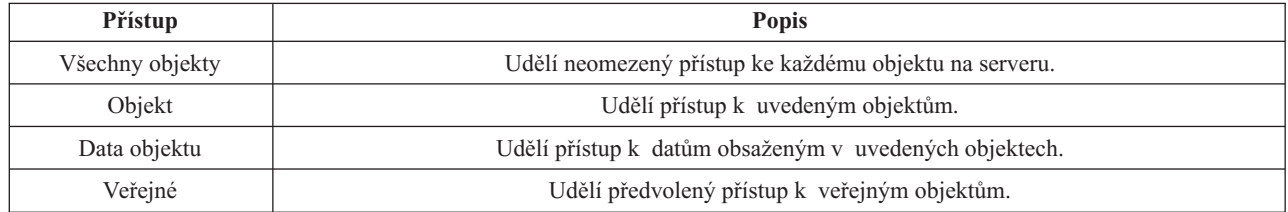

Nějaký uživatel například potřebuje oprávnění pro přidávání, změnu a výmaz dat v databázi, ale nepotřebuje mazat tabulky nebo samotnou databázi. Uživatel tedy může získat oprávnění úrovně **data objektu**, nikoliv oprávnění **úrovně objektu**.

**Poznámka**: Přejaté oprávnění uděluje uživatelům přístup k objektům volaným těmi objekty, s nimiž pracují. Administrátoři mohou povolit nebo omezit přejaté oprávnění pomocí systémových hodnot zabezpečení.

## **Úrovně zabezpečení**

Zabezpečení ochrany dat ve vašem systému je uspořádáno do řady úrovní nebo tříd, z nichž každá nabízí vyšší stupeň zabezpečení a ochrany vašich dat než ta předchozí. Vyberte si úroveň, která nejvíce vyhovuje potřebám vaší organizace.

Ke změně těchto nastavení v jednom či několika systémech použijte produkt iSeries<sup>(TM)</sup> Navigator.

## **Úroveň 20**

Tato úroveň je označována jako zabezpečení heslem. Znamená to, že k tomu, aby uživatelé mohli získat přístup do systému, musí mít ID uživatele a heslo, které systém rozpozná. ID uživatele a výchozí heslo vytváří pro uživatele administrátor systému.

Tato úroveň zabezpečení nabízí všem uživatelům v systému veškerá oprávnění k tomu, aby mohli v systému dělat vše, co chtějí. Znamená to, že mají přístup ke všem datům, souborům, objektům, atd. ve vašem systému. To může být vhodné pro malé firmy, kde má interní zabezpečení ochrany dat nízkou prioritu, ale pravděpodobně to nebude postačující pro větší společnosti, které nechtějí, aby měl každý zaměstnanec přístup k důvěrným souborům (například k výplatní listině).

### **Úroveň 30**

Tato úroveň je označována jako zabezpečení dat na úrovni prostředků. Znamená to, že uživatelé musí mít platný ID uživatele a heslo, které pro ně nadefinoval administrátor systému, a již nemají automatický přístup ke všem objektům v systému. Přístup uživatele je omezen strategií zabezpečení ochrany dat daného podniku.

## **Úroveň 40**

Tato úroveň je označována jako zabezpečení dat na úrovni systémové integrity. Na této úrovni je systém sám chráněn proti uživatelům. Programy napsané uživateli nemají přímý přístup k interním řídicím blokům prostřednictvím manipulace s ukazateli.

Úroveň 40 je předvolenou úrovní zabezpečení pro nové instalace.

### **Úroveň 50**

Tato úroveň je označována jako rozšířená systémová integrita. Úroveň 50 je doporučovanou úrovní zabezpečení pro většinu společností, jelikož nabízí v současné době nejvyšší možnou úroveň zabezpečení ochrany dat. Systém je nejen chráněn proti programům psaným uživateli, ale tato úroveň také zajišťuje, že uživatelé mají přístup pouze k datům v systému, a ne k informacím o systému samotném. To poskytuje větší ochranu proti komukoliv, kdo by se pokoušel zjistit více údajů o vašem systému.

Další informace o nastavení zabezpečení systému naleznete v publikaci Rady a nástroje

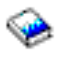

a v publikaci Zabezpečení - Reference

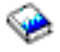

.

## **Uživatelské profily**

Uživatelské profily obsahují informace, které server iSeries(TM) vyžaduje k tomu, aby uživatelům umožnil přihlásit se do systému, přistupovat k jejich vlastním přizpůsobeným relacím, včetně jejich vlastních front zpráv a úloh, a přistupovat k funkcím a objektům, k nimž jim bylo uděleno oprávnění.

Uživatelský profil zahrnuje:

- systémové jméno uživatelského profilu
- uživatelská práva a omezení
- v seznam objektů, které uživatel vlastní nebo které je oprávněn používat
- odkaz na frontu zpráv
- v odkaz na výstupní frontu
- v informace o tom, jaké skupiny je uživatel členem (až 16 skupin)
- v informace o posledním přihlášení uživatele
- v atributy úloh, jako např. popis a priorita, inicializační program, který se má volat, a výchozí seznam knihoven
- v nastavení národního jazyka

<span id="page-33-0"></span>v jiné atributy, jako například ID uživatele (UID), ID skupiny (GID) a domovský adresář

Uživatelské profily mohou být zahrnuty do skupinových profilů. Tímto způsobem všichni členové skupiny sdílejí atributy, sdílejí přístup k určitým objektům a sdílejí vlastnictví objektů. Skupinové profily mohou usnadnit mnoho úloh správy uživatelů, protože vám umožní aplikovat jednu změnu na mnoho uživatelů.

Funkce správy uživatelů v produktu iSeries Navigator poskytuje vhodné způsoby, jak spravovat uživatele a skupiny v rámci serveru iSeries. Konkrétní doporučení ohledně zabezpečení ochrany dat při vytváření profilů naleznete v tématech Plánování uživatelských profilů a Plánování skupin uživatelů.

### **Práce s uživatelskými profily**

Produkt iSeries Navigator vám umožní vytvářet a spravovat uživatelské profily a skupiny, jestliže váš vlastní uživatelský profil má požadované oprávnění. Chcete-li vytvořit a spravovat uživatelské profily, rozbalte položku **Uživatelé a skupiny**. Tato funkce vám mimo jiné také umožní provádět některé běžné akce s vybraným uživatelem, jako například odeslat zprávy nebo pracovat s jeho úlohami či objekty.

## **Seznamy oprávnění**

Pokud byste každému uživateli poskytovali explicitní přístup ke každému objektu, s nímž potřebuje pracovat, velká část vaší práce by byla nadbytečná, protože mnoho uživatelů potřebuje přístup ke stejné skupině objektů. Mnohem snazší způsob poskytování tohoto přístupu je vytvoření seznamů oprávnění. Seznamy oprávnění se skládají ze seznamu uživatelů a skupin, typu oprávnění (použití, změna a vyřazení) každého uživatele nebo skupiny a seznamu objektů, k nimž tento seznam poskytuje přístup.

Chcete-li pracovat se seznamy oprávnění, otevřete volbu **Zabezpečení** v prostředí produktu iSeries(TM) Navigator a vyberte položku **Seznam oprávnění.**

Seznam oprávnění může být například vytvořen tak, aby obsahoval seznam objektů souvisejících s inventarizační databází. Uživatel odpovědný za objednávání nových položek inventáře může získat oprávnění k prohlížení obsahu databázových objektů. Skupina uživatelů v expedici a na příjmu potřebuje mít navíc možnost průběžně aktualizovat tuto databázi podle toho, jak díly přicházejí a odcházejí ze skladu. Tato skupina tedy bude mít oprávnění ke změně obsahu objektů.

## **Soubory a systémy souborů**

Soubory a systémy souborů poskytují informace o správě databázových souborů, o souborech pro souběžný tisk (spooled files), páskových souborech a o schopnostech integrovaného systému souborů serveru IBM(R)iSeries(TM). Další informace naleznete v tématu Soubory a systémy souborů.

## **Integrovaný systém souborů**

Soubory v operačním systému OS/400<sup>(R)</sup> se významně liší od jejich protějšků v operačních systémech UNIX<sup>(R)</sup> nebo Windows<sup>(R)</sup>. V operačním systému OS/400 je soubor jiným druhem [objektu](rzal2objects.htm) v systému. Každý soubor má popis, který popisuje jeho charakteristiky a způsob, jakým jsou organizována data asociovaná s daným souborem. Kdykoli systém OS/400 zpracovává soubor, používá tento popis.

Kromě rozdílů v zacházení se soubory používá operační systém OS/400 také jedinečné struktury pro ukládání souborů a jiných objektů v systému. Avšak integrovaný systém souborů v prostředí produktu iSeries Navigator bude uživatelům, kteří jsou zvyklí na hierarchii Windows, připadat známý. Uživatelé systému UNIX si povšimnou některých prvků této hierarchie a také přítomnosti ukazatele souboru.

K integrovanému systému souborů můžete získat přístup v prostředí produktu iSeries Navigator. Integrovaný systém souborů vám umožní vyhledávat, měnit a kopírovat soubory a knihovny v systému tak, že můžete procházet hierarchií podobně jako v programu Průzkumník Windows. Integrovaný systém souborů můžete použít ke kopírování datových souborů na klientský PC.

#### **Správa databázových souborů**

<span id="page-34-0"></span>Seznamte se s funkcemi tradiční správy souborů, které používá vaše aplikace při vytváření dat na serveru iSeries, při přístupu k těmto datům a k zajištění jejich integrity. Správa souborů je součástí operačního systému, která řídí ukládání a přístup k tradičním objektům typu soubor (objekty \*FILE v knihovně QSYS.LIB) na serveru iSeries.

### **Soubory pro souběžný tisk**

Souběžný tisk (spooling) je systémová funkce, která ukládá data do databázového souboru za účelem pozdějšího zpracování nebo tisku. Soubory pro souběžný tisk (spooled files) vám umožňují spravovat datové soubory na připojených zařízeních, jako je např. disketa nebo tiskárna. Téma věnované souborům pro souběžný tisk popisuje základní pojetí této systémové funkce.

### **Páskové soubory**

Páskové soubory jsou soubory zařízení, které poskytují přístup k připojeným páskovým zařízením. Toto téma popisuje charakteristiky a použití páskových souborů a souborů zařízení pro aplikační programy. Dozvíte se zde, jak ukládat data na páskové zařízení a jak k datům na páskovém zařízení získat přístup. V této části rovněž naleznete informace o pojmech páska, páskové datové soubory a soubory páskového zařízení.

## **Stav omezení OS/400**

Stav omezení je koncepce jedinečná pro operační systém OS/400<sup>(R)</sup>. Je to stav, který nastane, když se ukončí všechny podsystémy, buď manuálně nebo automaticky systémem. Když je operační systém ve stavu omezení, nemůže být většina úloh aktivní a uživatelé se nemohou připojit k serveru. Před uvedením operačního systému do stavu omezení musíte zajistit, aby byly informace uloženy a aby ostatní servery, např. server Windows<sup>(R)</sup>, byly řádně vypnuty. Pokud tak neučiníte, existuje zde vysoké riziko ztráty dat.

Následující příklady ukazují nejběžnější úlohy, které vyžadují stav omezení nebo pro něž se stav omezení důrazně doporučuje:

## **Provedení úplného zálohování systému**

Když se provádí úplné zálohování systému, uvede se systém automaticky do stavu omezení. Stav omezení je nezbytný z toho důvodu, že server vyžaduje výhradní přístup ke všemu, co se zálohuje.

#### **Ukládání více položek**

Doporučujeme vám uvést operační systém do stavu omezení, když zálohujete vícenásobné položky, jako jsou knihovny, dokumenty, adresáře a paměť. Jak bylo již uvedeno, systém vyžaduje výhradní přístup ke každému objektu, který zálohuje. Není-li systém ve stavu omezení a někdo používá knihovnu ve chvíli, kdy se ji systém pokouší zálohovat, neproběhne operace ukládání úspěšně.

#### **Instalace softwaru a přechod na vyšší verzi**

V různých okamžicích v průběhu instalace softwaru nebo přechodu na vyšší verzi je nezbytné, aby byl operační systém ve stavu omezení. Během těchto procedur dostáváte pokyny, jak to provést.

Existuje řada dalších situací, kdy určité úlohy vyžadují, abyste provedli tuto operaci. Jednotlivé úlohy budou zahrnovat konkrétní požadavky a instrukce. Je-li to nutné, můžete operační systém uvést do stavu omezení zadáním následujícího příkazu na příkazový řádek. Napište ENDSBS SBS(\*ALL) OPTION(\*CNTRLD) DELAY(600) a stiskněte klávesu Enter.

## **Poznámky:**

- v Do parametru prodlevy zadejte počet sekund, za které váš server stihne normálním způsobem ukončit většinu úloh. U velkých, vytížených serverů budete zřejmě potřebovat delší prodlevu. Další informace naleznete v online nápovědě k příkazu.
- v Systém se dá uvést do stavu omezení rovněž pomocí příkazu ENDSYS (Ukončení systému).

Server posílá zprávy do fronty zpráv QSYSOPR. Tyto zprávy indikují, že byly podsystémy ukončeny a server je ve stavu omezení.

## <span id="page-35-0"></span>**Úlohy**

Operační systém OS/400<sup>(R)</sup> organizuje, sleduje a provádí zpracování v takzvaných úlohách. Úloha obvykle zahrnuje veškeré informace, které systém požaduje pro dokončení určitého úkolu. Tyto informace mohou zahrnovat datové soubory, programy a pokyny ke zpracování a sledování úlohy během jejího zpracování. Úlohy se velmi liší ve své složitosti, od jednoduchých úkolů, jako je například tisk určitého dokumentu, až po složité procedury, jako je například generování zpráv založených na informacích rozmístěných na celém serveru iSeries(TM). Sledování a správa úloh na serveru iSeries je důležitou součástí normální činnosti systému.

Úlohy jsou základní součástí funkce pro řízení práce (funkce iSeries Work Management). Chcete-li se dozvědět více o tom, jak se úlohy zpracovávají, včetně práce s podsystémy a frontami úloh, prostudujte si téma Struktura vašeho systému. Příklad toho, jak úloha prochází serverem iSeries<sup>(TM)</sup> naleznete v tématu Životní cyklus úlohy.

## **Práce s úlohami**

S úlohami můžete pracovat v prostředí produktu iSeries Navigator. Položka **Úlohy** v nabídce **Základní operace** zobrazuje všechny úlohy přidružené k aktuálnímu uživateli. Chcete-li zobrazit jiné úlohy, klepněte pravým tlačítkem myši na zásobník úloh a vyberte **Přizpůsobit toto zobrazení** —>**Zahrnout**. Dialogové okno Úlohy serveru - Zahrnout umožňuje omezit seznam úloh serveru zobrazených v okně produktu iSeries Navigator na ta okna, která splňují vámi zadaná kritéria. Alternativně si můžete klepnutím na položku **Work Management —>Úlohy serveru** zobrazit úlohy spuštěné serverem iSeries. Chcete-li si prohlédnout úlohy, které jsou právě zpracovávány, klepněte na položku **Work Management —>Aktivní úlohy**. Níže je uvedena obrazovka úloh v prostředí produktu iSeries Navigator.

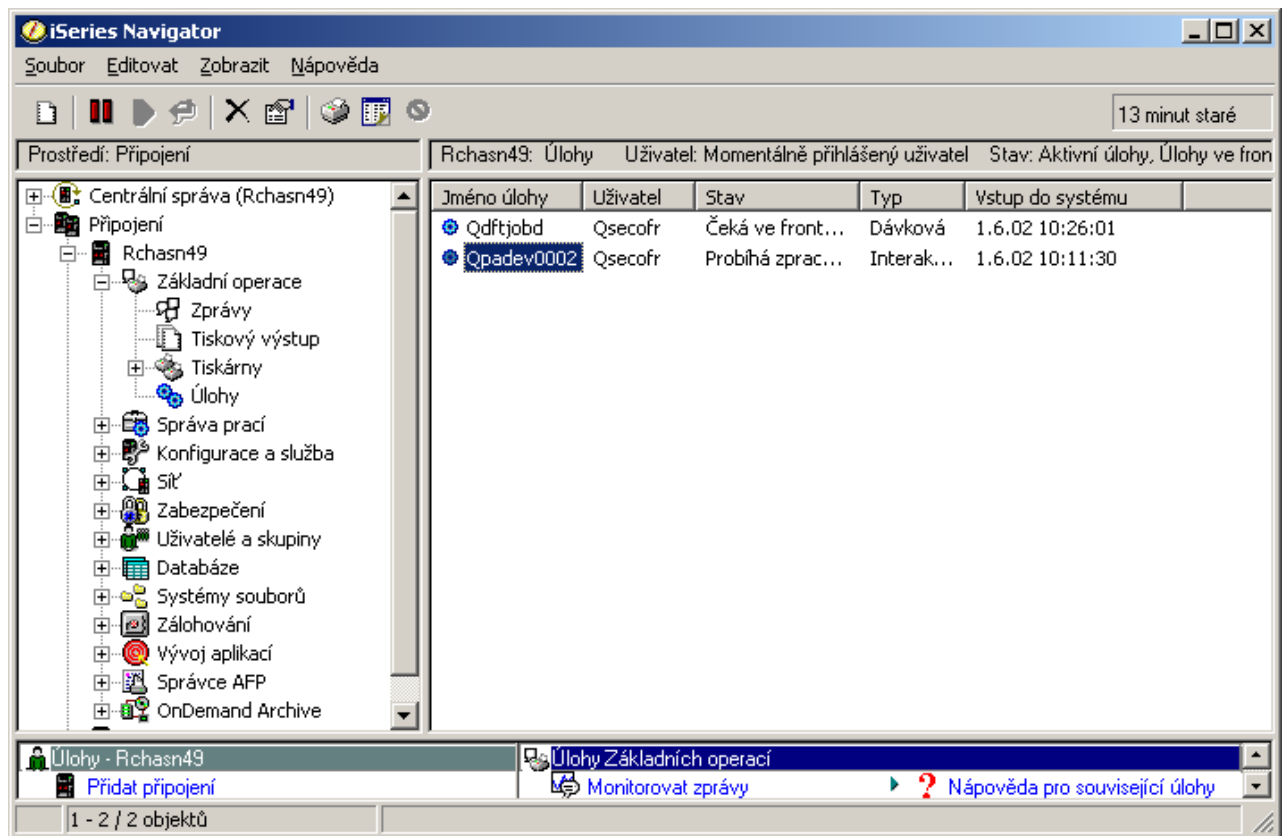

Poté, co naleznete úlohy, s nimiž chcete pracovat, můžete zobrazit jejich atributy nebo změnit jejich frontu, prioritu, zprávy a jiné funkce tak, že klepnete pravým tlačítkem myši na úlohu a vyberete **Vlastnosti**. Další informace o práci s úlohami ve vašem systému naleznete v tématu Správa úloh. Kromě toho se administrátor vašeho systému může rozhodnout nastavit monitor úloh pro práci s některými úlohami. Další informace najdete v tématu Vytvoření monitoru úloh.

## <span id="page-36-0"></span>**Podsystémy, fronty úloh a společné paměťové oblasti**

Podsystémy, fronty úloh a společné paměťové oblasti jsou základem pro správu prací na serveru iSeries<sup>(TM)</sup>. Práce s podsystémy a frontami úloh při správě určitých úloh nebo při nastavování pracovního toku v systému představují velmi důležité systémové operace.

V zájmu efektivního využití systémových prostředků vyžadují různé typy úloh různé pokyny ke zpracování a různé systémové prostředky. Aby bylo možné tyto potřeby splnit, vytváří operační systém OS/400<sup>(R)</sup> jedinečná provozní prostředí, kterým se říká podsystémy. Každý podsystém má soubor systémových prostředků, především společnou paměťovou oblast, což je rozhodující pro to, jak rychle lze úlohy zpracovávat. Podsystémy mají také jedinečné pokyny ke zpracování a v mnoha případech přinejmenším jednu asociovanou frontu úloh. Fronty úloh zadržují úlohy přicházející od uživatelů nebo aplikací, dokud v podsystému nejsou dostupné prostředky. Pak se úloha přesune z fronty do podsystému, kde se zpracuje na základě pokynů a prostředků, které jsou v daném podsystému k dispozici. Nakonec jsou všechny výsledky ze zpracování úlohy zpracovány a směrovány podle pokynů v popisu úlohy. Popis toho, jak úloha prochází serverem iSeries, naleznete v tématu Struktura systému. Příklad toho, jak úloha prochází serverem iSeries, naleznete v tématu Životní cyklus úlohy.

Během tohoto procesu možná budete chtít monitorovat zpracovávání úlohy nebo nastavit její prioritu. A v případě, že server iSeries bude mít nějaké problémy se zpracováním určitého typu úloh, budete možná potřebovat upravit prostředky daného podsystému.

## **Práce s podsystémy, frontami úloh a společnými paměťovými oblastmi**

Produkt iSeries Navigator vám umožňuje prohlížet vlastnosti podsystémů, prohlížet fronty úloh, které používá aktivní podsystém, spouštět a ukončovat podsystém a upravovat společné paměťové oblasti. Tyto funkce jsou k dispozici v rámci funkce **Work Management** v prostředí produktu iSeries Navigator. Avšak některé příkazy podsystému jsou k dispozici pouze ve znakově orientovaném rozhraní.

Podrobný popis podsystémů nebo společných paměťových oblastí na serveru iSeries naleznete pod heslem Podsystémy nebo Společné paměťové oblasti v tématu Work Management. Další informace o práci s podsystémy nebo se společnými paměťovými oblastmi naleznete v tématu Správa podsystémů nebo Správa společných paměťových oblastí.

## **Objekty**

Jedním z rozdílů mezi serverem iSeries<sup>(TM)</sup> a jiným platformami je koncepce objektů. Vše, co lze změnit v operačním systému OS/400<sup>(R)</sup>, je typem objektu. Například datové soubory, programy, knihovny, fronty, uživatelské profily a popisy zařízení jsou typy objektů. Tím, že systém OS/400 zachází se vším jako s objektem, může všem těmto položkám poskytnout rozhraní, které definuje, jaké akce mohou uživatelé provádět a jak systém OS/400 musí zacházet s uzavřenými daty. Kromě toho, toto rozhraní umožňuje používat standardní příkazy na velmi odlišné systémové prvky. Příkazy pro práci s uživatelskými profily a datovými soubory jsou podobné.

Jedním z důležitých typů objektů jsou knihovny. Knihovny jsou v podstatě zásobníky čili organizační struktury pro jiné objekty - můžete je používat při odvolávkách na jiné objekty ve vašem systému. Knihovny mohou obsahovat mnoho objektů a mohou být přidruženy k určitému uživatelskému profilu nebo aplikaci. Jediná knihovna, která může obsahovat jiné knihovny, se jmenuje QSYS. Obsahuje všechny ostatní knihovny v systému.

V systému OS/400 je mnoho odlišných typů objektů. Vyhledávání objektů a provádění akcí jsou základními funkcemi systémových operací. Podrobnější popis typů objektů a jejich předvolená umístění naleznete v tématu Objekty OS/400. Popis příkazů použitých pro práci s objekty naleznete v tématu Příkazy fungující na objektech OS/400.

## **Protokoly a žurnály**

Ochrana dat a prostředků na serveru iSeries<sup>(TM)</sup> je životně důležitou součástí operačního systému OS/400<sup>(R)</sup>. Jednou z důležitých metod zajištění ochrany dat je vedení podrobných záznamů o všech změnách systémových prostředků. Tyto záznamy, kterým se říká protokoly nebo žurnály, mohou pomoci vyřešit problémy se systémem nebo obnovit poškozená data.

## <span id="page-37-0"></span>**Protokoly**

Protokol je databázový soubor, který obsahuje historii operací zálohování, archivace, obnovy a správy médií. Tyto informace je možné zobrazovat online nebo vytisknout pro budoucí použití. Protokoly se používají pro zálohování a obnovu. Protokoly mohou také obsahovat informace o úlohách a problémech.

Další informace o protokolech najdete v tématech:

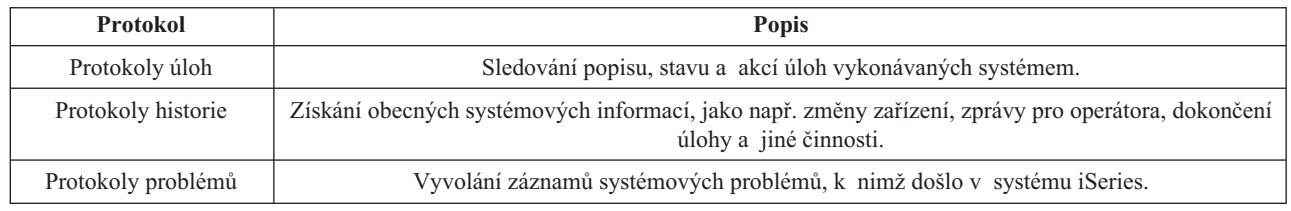

## **Žurnály**

Žurnál je systémový objekt, který obsahuje informace o změnách provedených u jiného systémového objektu. Žurnál lze použít k obnově objektů databázových souborů, datových oblastí, datových front a integrovaných systémů souborů. Pravidelné žurnálování urychluje úlohy správy, např. ukládání.

Další informace o žurnálování najdete v těchto zdrojích:

- Správa žurnálu
- v Zálohování a obnova

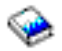

## **Softwarové opravy (PTF)**

Operačním systémem pro server iSeries(TM) je OS/400(R). Společnost IBM(R) podporuje několik různých vydání systému OS/400 a podniky mohou mít spuštěno několik serverů iSeries, na nichž se používají různé verze. To může vést k tomu, že některé systémové operace jsou složitější a odlišné verze systému OS/400 mohou obsahovat nové nebo změněné funkce a vlastnosti. Společnost IBM navíc poskytuje aktualizace operačního systému a jiných programů mezi vydáními v sadách takzvaných dočasných oprav programů (PTF). PTF, která byla aplikována na server iSeries, mohou také ovlivňovat chod systému. Naštěstí existuje produkt iSeries Navigator, který poskytuje metody pro správu softwaru a PTF v rámci daného podniku.

Další informace včetně vyhledávání a aplikace PTF naleznete zde:

- Software iSeries a licencované programy
- Fix [maintenance](http://as400service.rochester.ibm.com/s_dir/slkbase.nsf/docnumber/14854405?OpenDocument) strategy

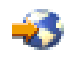

## **Analýza problémů se systémem a jejich nahlašování**

Problémy na serveru iSeries<sup>(TM)</sup> jsou v operačním systému OS/400<sup>(R)</sup> pečlivě sledovány a spravovány. Dobrá znalost tohoto procesu a schopnost provádět základní odstraňování problémů jsou základním předpokladem pro provoz serveru iSeries. Přehled správy problémů na serveru iSeries naleznete v tématu Odstraňování problémů se serverem.

Jakmile systém OS/400 detekuje problém, vygeneruje záznam problému a odešle zprávu do fronty zpráv operátora systému, QSYSOPR. Nápovědu k analýze, řešení a oznamování těchto problémů nebo problémů, které jste sami zjistili, naleznete v tématech:

v Analýza problémů se serverem a se systémem

v Nahlašování problémů detekovaných systémem

Více informací o tom, jak je možné získat kontakt a spolupracovat se servisními pracovníky IBM(R), naleznete v tématu Služby a podpora. Další informace zaměřené na odstraňování problémů u vašeho systému uvádí téma Odstraňování problémů.

## <span id="page-40-0"></span>**Dodatek. Poznámky**

Tyto informace platí pro produkty a služby nabízené v USA.

IBM nemusí v ostatních zemích nabídnout produkty, služby a funkce popsané v tomto dokumentu. Informace o produktech a službách, které jsou momentálně dostupné ve vašem regionu, můžete získat od místního zástupce IBM. Žádný odkaz na produkt, program nebo službu IBM neznamená a ani z něj nelze vyvozovat, že smí být použit pouze uvedený produkt, program či služba společnosti IBM. Použít lze jakýkoli funkčně ekvivalentní produkt, program či službu neporušující práva IBM k duševnímu vlastnictví. Za vyhodnocení a ověření činnosti libovolného produktu, programu či služby jiného výrobce než IBM však odpovídá uživatel.

IBM může mít patenty nebo podané žádosti o patent, které zahrnují předmět tohoto dokumentu. Získání tohoto dokumentu uživateli neposkytuje licenci na tyto patenty. Písemné dotazy ohledně licencí můžete zaslat na adresu:

IBM Director of Licensing IBM Corporation North Castle Drive Armonk, NY 10504-1785 U.S.A.

Pokud máte zájem o licenci v zemi s dvoubajtovou znakovou sadou (DBCS), kontaktujte zastoupení společnosti IBM ve vaší zemi, nebo písemně zastoupení společnosti IBM na adrese:

IBM World Trade Asia Corporation Licensing 2-31 Roppongi 3-chome, Minato-ku Tokyo 106-0032, Japan

Následující odstavec se netýká Velké Británie nebo kterékoliv jiné země, kde taková opatření odporují místním zákonům: SPOLEČNOST INTERNATIONAL BUSINESS MACHINES CORPORATION TUTO PUBLIKACI POSKYTUJE TAKOVOU, " JAK JE", BEZ JAKÝCHKOLIV ZÁRUK, VYJÁDŘENÝCH NEBO ODVOZENÝCH, VČETNĚ, BEZ OMEZENÍ, ODVOZENÝCH ZÁRUK NEPORUŠENÍ PRÁV TŘETÍCH STRAN, ZÁRUKY PRODEJNOSTI NEBO VHODNOSTI PRO URČITÝ ÚČEL. Právní řády některých zemí nepřipouštějí vyloučení vyjádřených nebo odvozených záruk v určitých transakcích a proto se na Vás výše uvedené omezení nemusí vztahovat.

Tato publikace může obsahovat technické nepřesnosti nebo typografické chyby. Informace zde uvedené jsou pravidelně aktualizovány a v nových vydáních této publikace již budou tyto změny zahrnuty. IBM má právo kdykoliv bez upozornění zdokonalovat nebo měnit produkty a programy popsané v této publikaci.

Jakékoliv odkazy v této publikaci na webové stránky jiných společností než IBM jsou poskytovány pouze pro pohodlí uživatele a nemohou být žádným způsobem vykládány jako doporučení těchto webových stránek ze strany IBM. Materiály obsažené na takovýchto webových stránkách nejsou součástí materiálů k tomuto produktu IBM a tyto webové stránky mohou být používány pouze na vlastní nebezpečí.

IBM může použít nebo distribuovat jakékoliv informace, které jí sdělíte, libovolným způsobem, který společnost považuje za odpovídající, bez vzniku jakýchkoliv závazků vůči vám.

Držitelé licence na tento program, kteří si přejí mít přístup i k informacím o programu za účelem (i) výměny informací mezi nezávisle vytvořenými programy a jinými programy (včetně tohoto) a (ii) vzájemného použití sdílených informací, mohou kontaktovat:

IBM Corporation Software Interoperability Coordinator, Department 49XA 3605 Highway 52 N Rochester, MN 55901 U.S.A.

Informace tohoto typu mohou být dostupné za určitých podmínek. V některých případech připadá v úvahu zaplacení poplatku.

IBM poskytuje licencovaný program popsaný v těchto informacích a veškeré dostupné licencované materiály na základě podmínek uvedených ve smlouvě IBM Customer Agreement, v Mezinárodní licenční smlouvě IBM na strojový kód nebo v jiné ekvivalentní smlouvě.

Všechna zde obsažená data týkající se výkonu byla zjištěna v řízeném prostředí. Výsledky získané v jiných provozních prostředích se proto mohou významně lišit. Některá měření mohla být prováděna v systémech na úrovni vývoje a nelze tedy zaručit, že tato měření budou ve všeobecně dostupných systémech stejná. Některá měření mohla být navíc odhadnuta pomocí extrapolace. Skutečné výsledky se mohou lišit. Uživatelé tohoto dokumentu by si měli ověřit použitelnost dat pro svoje specifické prostředí.

Informace, týkající se produktů jiných firem než IBM, byly získány od dodavatelů těchto produktů, z jejich publikovaných sdělení, nebo z jiných veřejně dostupných zdrojů. IBM nezkoumala tyto produkty a nemůže tudíž potvrdit spolehlivost, kompatibilitu a další konstatování, vztahující se k těmto produktům. Dotazy, které se týkají vlastností produktů od jiných dodavatelů, musí být adresovány příslušným dodavatelům.

Veškerá prohlášení týkající se budoucích trendů nebo strategií IBM podléhají změnám bez předchozího upozornění a představují pouze cíle a záměry.

Všechny uváděné ceny IBM jsou maloobchodní ceny navržené společností IBM, jsou nyní platné a mohou se bez upozornění změnit. Ceny prodejců se mohou lišit.

Informace zde uvedené slouží pouze pro účely plánování. Informace v tomto dokumentu mohou být změněny, než se produkty popsané v tomto dokumentu stanou obecně dostupnými.

Tyto publikace obsahují příklady údajů a sestav, používaných v každodenních obchodních činnostech. Abyste si udělali co neúplnější představu, obsahují příklady názvy konkrétních podniků, firemních značek a produktů. Všechny tyto názvy jsou fiktivní a jakákoliv podobnost se jmény a adresami, používanými ve skutečných obchodních podnicích, je čistě náhodná.

## LICENČNÍ INFORMACE:

Tyto informace obsahují ukázkové aplikační programy ve zdrojovém jazyce ilustrující programovací techniky na různých operačních platformách. Tyto ukázkové programy můžete bez závazků vůči IBM jakýmkoliv způsobem kopírovat, měnit a distribuovat za účelem vývoje, používání, odbytu či distribuce aplikačních programů odpovídajících rozhraní API pro operační platformu, pro kterou byly ukázkové programy napsány. Tyto vzorové programy nebyly důkladně testovány za všech podmínek. Proto IBM nemůže zaručit ani naznačit spolehlivost, provozuschopnost ani funkčnost těchto programů.

KROMĚ JAKÝCHKOLIV ZÁKONNÝCH ZÁRUK, KTERÉ NEMOHOU BÝT VYLOUČENY, IBM, JEJÍ PROGRAMOVÍ VÝVOJÁŘI A DODAVATELÉ NEPOSKYTUJÍ ZÁRUKY ANI PODMÍNKY, VYJÁDŘENÉ NEBO ODVOZENÉ, VČETNĚ, BEZ OMEZENÍ, ODVOZENÝCH ZÁRUK PRODEJNOSTI NEBO VHODNOSTI PRO URČITÝ ÚČEL A ZÁRUK NEPORUŠENÍ PRÁV TŘETÍCH STRAN V SOUVISLOSTI S PROGRAMEM NEBO TECHNICKOU PODPOROU, POKUD EXISTUJE.

ZA ŽÁDNÝCH OKOLNOSTÍ NEJSOU IBM, JEJÍ PROGRAMOVÍ VÝVOJÁŘI NEBO DODAVATELÉ ODPOVĚDNI ZA ŽÁDNOU Z NÍŽE UVEDENÝCH SITUACÍ, ANI V PŘÍPADĚ, ŽE BYLI O MOŽNOSTI JEJICH VZNIKU PŘEDEM INFORMOVÁNI:

- <span id="page-42-0"></span>1. ZTRÁTA NEBO POŠKOZENÍ DAT;
- 2. ZVLÁŠTNÍ, NAHODILÉ NEBO NEPŘÍMÉ ŠKODY, NEBO LIBOVOLNÉ NÁSLEDNÉ EKONOMICKÉ ŠKODY; NEBO
- 3. UŠLÝ ZISK, ZTRÁTA OBCHODNÍCH TRANSAKCÍ, VÝNOSU, DOBRÉHO JMÉNA NEBO PŘEDPOKLÁDANÝCH ÚSPOR

NĚKTERÉ JURISDIKCE NEPOVOLUJÍ VYLOUČENÍ NEBO OMEZENÍ NAHODILÝCH NEBO NÁSLEDNÝCH ŠKOD, TAKŽE SE NA VÁS NĚKTERÁ NEBO VŠECHNA VÝŠE UVEDENÁ OMEZENÍ NEMUSEJÍ VZTAHOVAT.

Každá kopie nebo část těchto vzorových programů nebo odvozená práce musí zahrnovat níže uvedenou copyrightovou výhradu:

(jméno Vaší společnosti) (rok). Části tohoto kódu jsou odvozeny ze vzorových programů společnosti IBM Corp. (C) Copyright IBM Corp. \_zadejte rok nebo roky\_. Veškerá práva vyhrazena.

Jestliže si prohlížíte tyto informace ve formě softcopy, nemusí se zobrazit fotografie a barevné ilustrace.

## **Ochranné známky**

Následující výrazy jsou ochrannými známkami IBM ve Spojených státech a případně v dalších jiných zemích. eServer

e(logo)Server IBM iSeries OS/400

Microsoft, Windows, Windows NT a logo Windows jsou registrované ochranné známky společnosti Microsoft Corporation ve Spojených státech a případně v dalších jiných zemích.

UNIX je registrovaná ochranná známka skupiny The Open Group ve Spojených státech a jiných zemích.

Další jména společností, produktů nebo služeb mohou být ochrannými známkami jiných společností.

## **Ustanovení a podmínky pro stahování a tisk informací**

Oprávnění k používání informací, které jste se rozhodli stáhnout, závisí na níže uvedených ustanoveních a podmínkách a na Vašem potvrzení, že je akceptujete.

Osobní použití: Pokud zachováte všechny výhrady týkající se vlastnických práv, můžete tyto informace kopírovat pro své osobní nekomerční použití.Tyto informace ani jakékoliv jejich části nesmíte bez výslovného souhlasu IBM distribuovat, prezentovat ani z nich vytvářet odvozená díla.

Komerční použití: Pokud zachováte všechny výhrady týkající se vlastnických práv, můžete tyto informace kopírovat, distribuovat a prezentovat výhradně uvnitř Vašeho podniku. Bez výslovného souhlasu IBM nesmíte z těchto informací vytvářet odvozená díla ani je (nebo jejich části) nesmíte kopírovat, distribuovat či prezentovat mimo rámec svého podniku.

Kromě oprávnění, která jsou zde výslovně udělena, se na tyto informace ani na jakákoliv data, software a další duševní vlastnictví obsažené v těchto informacích nevztahují žádná další vyjádřená nebo odvozená oprávnění, povolení či práva.

IBM si vyhrazuje právo odvolat oprávnění zde udělená, kdykoli usoudí, že používání informací poškozuje její zájmy nebo že výše uvedené pokyny nejsou řádně dodržovány.

Tyto informace můžete stahovat, exportovat či reexportovat pouze při dodržení všech příslušných zákonů a nařízení včetně veškerých vývozních zákonů a nařízení USA. IBM NEPOSKYTUJE ŽÁDNOU ZÁRUKU, POKUD JDE O OBSAH TĚCHTO INFORMACÍ. INFORMACE JSOU POSKYTOVÁNY NA BÁZI ″JAK JSOU″ (AS-IS) A BEZ JAKÝCHKOLI ZÁRUK VYJÁDŘENÝCH NEBO ODVOZENÝCH, VČETNĚ, BEZ OMEZENÍ, ODVOZENÝCH ZÁRUK PRODEJNOSTI, NEPORUŠENÍ PRÁV TŘETÍCH STRAN A VHODNOSTI PRO URČITÝ ÚČEL.

Autorská práva na veškeré materiály náleží společnosti IBM Corporation.

Stažením nebo vytištěním informací z tohoto serveru vyjadřujete svůj souhlas s těmito ustanoveními a podmínkami.

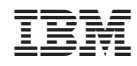

Vytištěno v Dánsku společností IBM Danmark A/S.